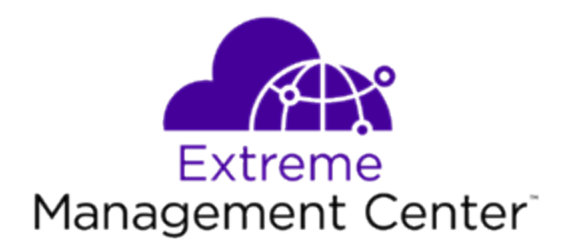

# <span id="page-0-0"></span>Extreme Management Center ® Release Notes Version 8.3.1

9/2019 9036258-01 Rev. AA Subject to Change Without Notice

# <span id="page-1-0"></span>**Table of Contents**

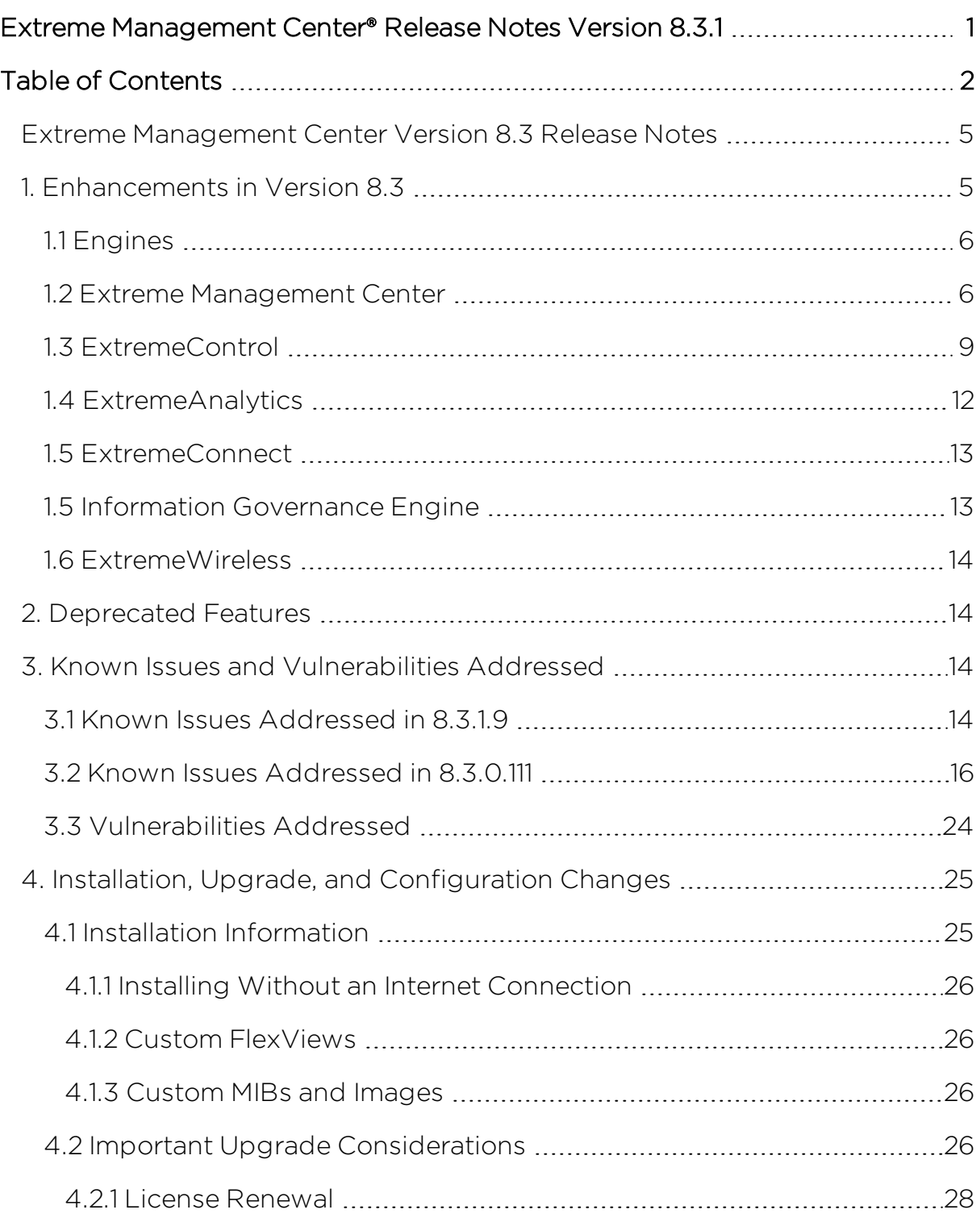

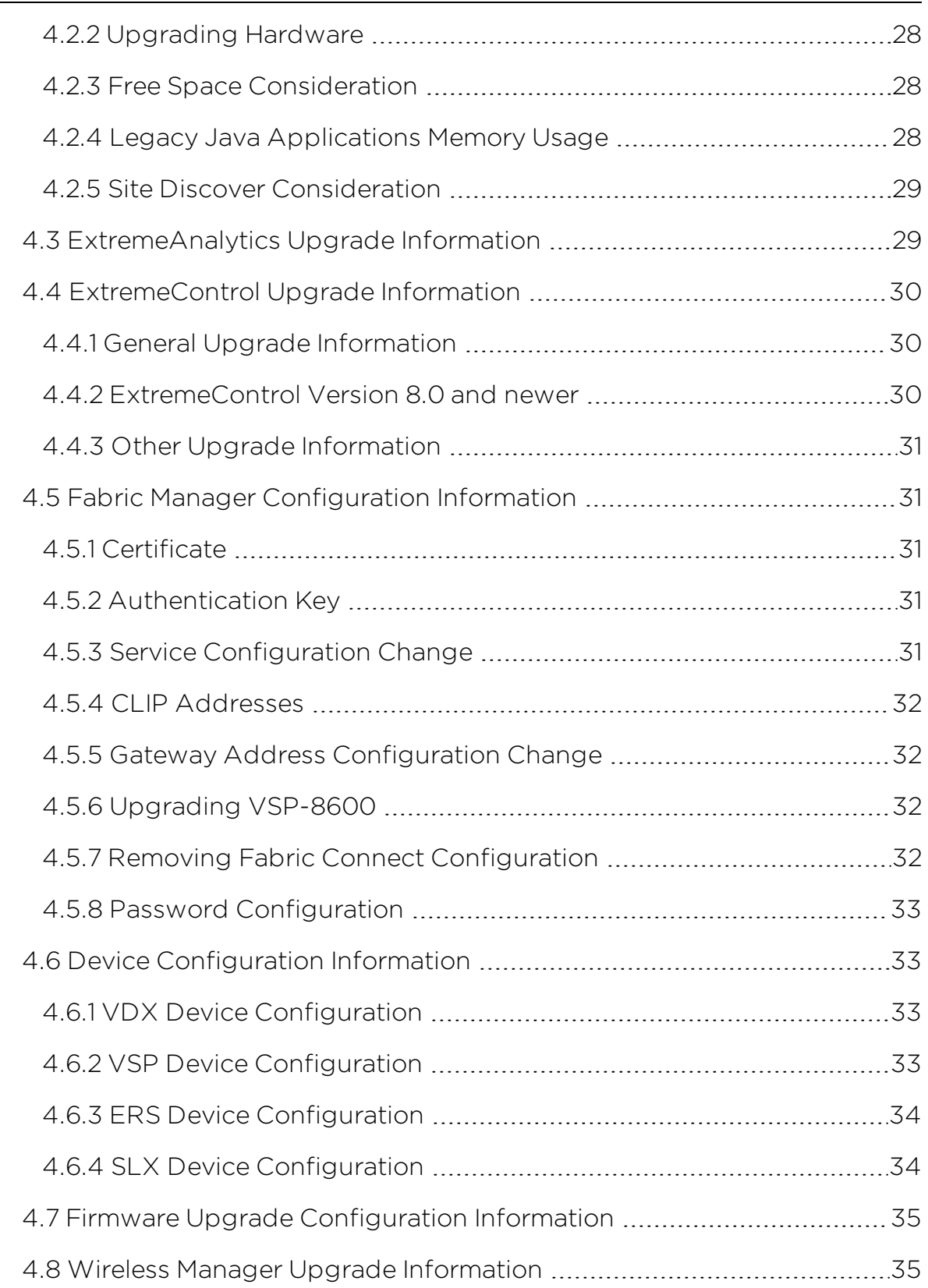

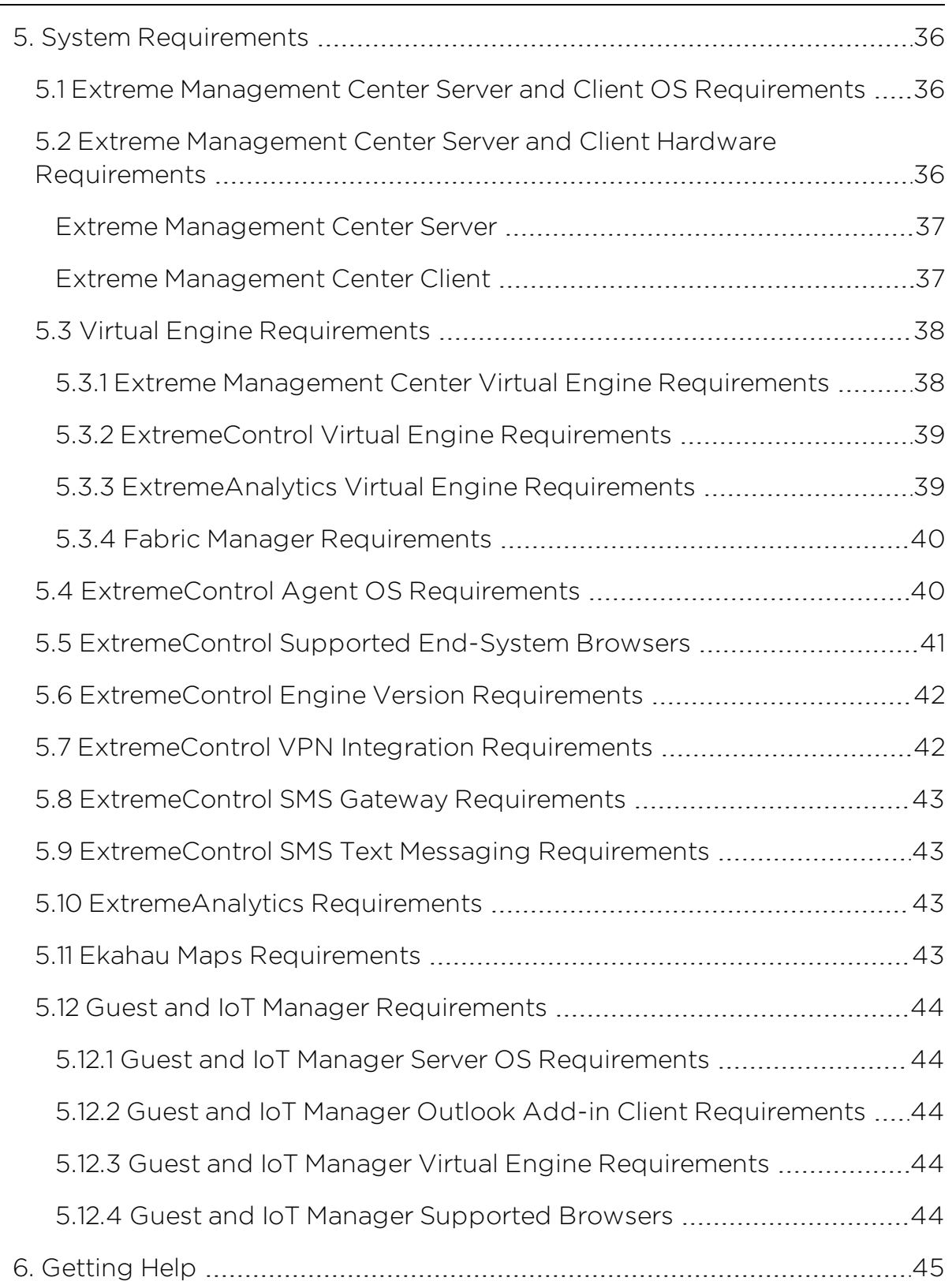

## <span id="page-4-0"></span>**Extreme Management Center Version 8.3 Release Notes**

8.3.1.9 September, 2019

The Extreme Management Center Release Notes provide information on the new features and enhancements included in version 8.3, as well as issues that have been resolved and configuration changes for this release.

**IMPORTANT:** For upgrade and installation requirements, as well as configuration considerations, please see Extreme Management Center [Configuration](https://documentation.extremenetworks.com/release_notes/NetSight/XMC_8.3_Config_Requirements.pdf) and Requirements.

The most recent version of these release notes, as well as the most recent firmware compatibility matrix, can be found on the Extreme Networks Documentation site: [https://www.extremenetworks.com/support/release](https://www.extremenetworks.com/support/release-notes)[notes](https://www.extremenetworks.com/support/release-notes). Follow this path to the document: Management and Orchestration > Extreme Management Center > Release 8.3.

For information regarding the features supported by specific devices, see the [Firmware](https://emc.extremenetworks.com/content/common/releasenotes/extended_firmware_support.htm) Support Matrix. Version 8.3 of Extreme Management Center supports the devices listed in the matrix.

## <span id="page-4-1"></span>**1. Enhancements in Version 8.3**

New features and enhancements are added to the following areas in Extreme Management Center version 8.3:

- [Engines](#page-5-0)
- Extreme [Management](#page-5-1) Center
- [ExtremeControl](#page-8-0)
- [ExtremeAnalytics](#page-11-0)
- Information [Governance](#page-12-1) Engine
- [ExtremeWireless](#page-13-0)

For additional information about each of the features listed in this guide, refer to the documentation posted online at ExtremeNetworks.com or the Help system included with the software.

### <span id="page-5-0"></span>1.1 Engines

#### Upgrades Accessible to Engines without Internet Connectivity

Upgrades for the Extreme Management Center server, the ExtremeAnalytics engine, and the ExtremeControl engine are now accessible without internet [connectivity](#page-25-0).

### <span id="page-5-1"></span>1.2 Extreme Management Center

- [Additions](#page-5-2) to the Device View
- **[Enhancement](#page-5-3) to Devices Discovered in Extreme Management Center**
- Added Support for [Additional](#page-6-0) Device Types
- [Enhancements](#page-6-1) to the Impact Analysis Dashboard
- Ability to Authenticate to Extreme [Management](#page-6-2) Center Using TACACS+ Servers
- Compatibility with VMware HA [Environments](#page-7-0)
- Device Menu Usability [Improvement](#page-7-1)
- [Enhancements](#page-7-2) to Terminal
- **[Enhancement](#page-7-3) to Enforce for Devices that Support Fabric Connect**
- Fabric Support for [Additional](#page-7-4) Device Types
- New [Device](#page-7-5) Poll Type
- Additional [Functionality](#page-8-1) Added to the Northbound Interface
- [Enhancement](#page-8-2) to Licensing

#### <span id="page-5-2"></span>Additions to the Device View

There are two new tabs on the Device View of the Network > Devices tab. These tabs, called MAC Address and VLAN, are for Enterasys OS switches.

#### <span id="page-5-3"></span>Enhancement to Devices Discovered in Extreme Management Center

A newly discovered device is no longer automatically added to a Site if it is a potential duplicate of another device. During discovery, Extreme Management Center automatically adds the first discovered device to the site (if the Site's Action is set to **Automatically Add**), and subsequent potentially duplicate devices are added to the Discovered tab, instead of to the site. A column display option in the

Discovered tab groups the devices by Serial Number (or by MAC Address if the Serial Number is blank) or by IP Address when the same IP is discovered by different Profiles. This grouping helps determine which device IP should be added to the Site for polling, configurations and to receive syslog and trap messages. If duplicates have already been added to Sites, the Device Potential Duplicates Report identifies the potential duplicates to help the Extreme Management Center Administrator resolve which devices to remove/add from Sites. This is especially useful for devices (such as those in the VSP Device Family) which use multiple IP Addresses for management, CLIP and VLAN/port interfaces. The Add Device feature does not evaluate potentially duplicate devices – devices (potentially duplicate or not) are added to the site.

#### <span id="page-6-0"></span>Added Support for Additional Device Types

Extreme Management Center now supports the following device types:

- $\cdot$  ExtremeXOS X465
- $\triangle$  AP505
- $AP510$
- $AP560$
- $\cdot$  SLX 9030
- $\cdot$  SLX 9640
- $\cdot$  VSP 7400

Extreme Management Center now also supports LAG, MLAG, and Fabric Connect functionality for VSP-86x Tsunami devices.

#### <span id="page-6-1"></span>Enhancements to the Impact Analysis Dashboard

The Impact Analysis dashboard contains the following charts:

- $\bullet$  AP Site Quality  $-$  Indicates the ratio of ExtremeCloud sites with applications that meet the required RFQI (Radio Frequency Quality Indicator) standards to the total number of sites.
- AP Quality  $-$  Indicates the ratio of applications that meet the required RFQI (Radio Frequency Quality Indicator) standards to the total number of APs.

#### <span id="page-6-2"></span>Ability to Authenticate to Extreme Management Center Using TACACS+ Servers

Users with access to Extreme Management Center can now authenticate using up to three TACACS+ servers by selecting TACACS+ as the Authentication Type on the Administration > Users tab.

#### <span id="page-7-0"></span>Compatibility with VMware HA Environments

Extreme Management Center version 8.3.0 is compatible with VMware High Availability environments and can be activated using vSphere configurations.

#### <span id="page-7-1"></span>Device Menu Usability Improvement

The usability of the Device menu on the Network > Devices tab is improved.

#### <span id="page-7-2"></span>Enhancements to Terminal

The device terminal, accessible from the Network > Devices tab, now includes the following functionality:

- Ability to copy and paste
- Ability to log device terminal session

#### <span id="page-7-3"></span>Enhancement to Enforce for Devices that Support Fabric Connect

Extreme Management Center now performs additional validation when enforcing a configuration to a device that supports Fabric Connect. The validation is done after the user clicks the **Enforce** button from the **Compare Device Configuration** window. Any configuration errors Extreme Management Center detects are displayed in the Enforce Validation Errors window, which allows the user to cancel or enforce the configuration with errors. The additional validation is only performed if Fabric Services or All is selected in the Enforce drop-down list in the Compare Device Configuration window.

#### <span id="page-7-4"></span>Fabric Support for Additional Device Types

The VSP-8600 device type supports fabric connect functionality. The level of support depends on the firmware version installed on the device:

- Firmware version  $6.2$  Basic support, Layer 2 VSN, Layer 3 VSN, IPv4 shortcuts, SPB multicast.
- Firmware version  $6.3 -$  All of the above features plus Fabric Attach, Switched UNI, and Transparent UNI.

NOTE: IPv6 shortcuts are not supported on VSP-8600 devices.

Additionally, Fabric Manager now supports VSP74xx and VOSS 8.0 devices.

#### <span id="page-7-5"></span>New Device Poll Type

You can select the **Status Only** poll type for devices for which you only need to monitor status. You can add a maximum of 10,000 Status Only devices in Extreme Management Center, and those devices do not count against your licensed device limit.

**NOTE:** Status Only devices cannot be configured in the legacy Java Console application; they must be configured in Extreme Management Center. Additionally, you can configure the Status Only Poller interval only in Extreme Management Center.

#### <span id="page-8-1"></span>Additional Functionality Added to the Northbound Interface

Because the Northbound Interface now includes Fabric Connect and ExtremeConnect queries and mutations, you can read and write Fabric and ExtremeConnect information from third-party applications.

#### <span id="page-8-2"></span>Enhancement to Licensing

Beginning in Extreme Management Center version 8.3, Extreme APs, Virtual Sensors, and third-party devices with fewer than 10 ports are counted as 1/10 of a device towards your XMC license. You can view the devices included in XMC as 1/10 of a device in Administration > Diagnostics > System > License Diagnostics.

### <span id="page-8-0"></span>1.3 ExtremeControl

- **Enhanced Enforce Preview Functionality for [ExtremeControl](#page-9-0)**
- Ability to Redirect Wired Users to [ExtremeGuest](#page-9-1) Captive Portal
- Regular [Expressions](#page-9-2) Supported in Group Entries
- Ability to Modify the Case and Spacing in [RADIUS Attributes](#page-9-3)
- GIM [Enhancements](#page-9-4) in Extreme Management Center
- Ability to Use CSV File to [Onboard](#page-9-5) Devices and Users in GIM
- **[Enhancement](#page-10-0) to Backups in GIM**
- **.** [Housekeeping](#page-10-1) in GIM
- [Swagger](#page-10-2) for APIs Included in GIM
- Change in LDAP [Sponsor](#page-10-3) in GIM
- SMS [Gateway](#page-10-4) Visibility Option
- Ability to Resend Details and [Password](#page-10-5) in GIM
- [Enhancement](#page-10-6) to Number of Concurrent Languages in GIM
- [Improvement](#page-10-7) to Sponsor Tab in GIM
- Improvement to [Administration](#page-11-1) Idle Timeout Setting

#### <span id="page-9-0"></span>Enhanced Enforce Preview Functionality for ExtremeControl

The Enforce Preview functionality is enhanced for the ExtremeControl engine configuration, displaying additional details about the enforce.

#### <span id="page-9-1"></span>Ability to Redirect Wired Users to ExtremeGuest Captive Portal

You can now configure [ExtremeControl](https://documentation.extremenetworks.com/eguest/IG/ExtremeGuest_6.0.0_HOW-TO_Deploy_with_ExtremeControl_9036413-00_RevAA.pdf) to redirect wired guest users to ExtremeGuest. This allows both wired and wireless users to achieve a unified guest experience. This feature is supported with ExtremeXOS switches, which provide centralized guest management, including multiple guest onboarding methods and guest analytics for wired and wireless deployments.

#### <span id="page-9-2"></span>Regular Expressions Supported in Group Entries

Entries in most ExtremeControl Groups now support regular expression matching, in addition to the previously supported asterisk (\*) and question mark (?) wildcards. Entries that begin with a caret  $(^\circ)$  and end with a dollar sign (\$) are compiled as regular expressions with the standard Java syntax.

**NOTE:** LDAP User, LDAP Host, and RADIUS User groups do not support regular expression matching.

#### <span id="page-9-3"></span>Ability to Modify the Case and Spacing in RADIUS Attributes

When creating RADIUS attributes via the Edit RADIUS Attribute Configuration window, you can remove spaces and change the case of strings of text.

#### <span id="page-9-4"></span>GIM Enhancements in Extreme Management Center

Extreme Management Center added the following enhancements to improve Guest and IoT Manager functionality:

- The Guest and IoT Managers tab in Control > Access Control > Engine Groups contains a **Name** field where you can specify the name of your Guest and IoT Managers.
- End-System Groups added by Guest and IoT Manager in Extreme Management Center now include the Device Name in the Description field.
- User Groups added by Guest and IoT Manager in Extreme Management Center now include the user's first and last name in the Description field.

#### <span id="page-9-5"></span>Ability to Use CSV File to Onboard Devices and Users in GIM

To onboard a large number of devices or Guest User accounts at one time, use the Voucher/CSV Type Onboarding Template to upload a CSV file. You can also create a large number of Guest User accounts in Guest and IoT Manager by specifying the number of Vouchers GIM generates with a random username and password.

#### <span id="page-10-0"></span>Enhancement to Backups in GIM

In version 8.3, the Backup screen contains a Scheduled Backup section where you can configure backups to occur on a scheduled basis.

#### <span id="page-10-1"></span>Housekeeping in GIM

A new section for housekeeping is introduced in Guest and IoT Manager that has some predefined tasks, which enables the admin to delete Guest Users/Devices that have never logged into the system and have their first login pending.

#### <span id="page-10-2"></span>Swagger for APIs Included in GIM

Using the Swagger tool included in Guest and IoT Manager Administrator application, the administrator can use REST APIs directly from the application.

#### <span id="page-10-3"></span>Change in LDAP Sponsor in GIM

The LDAP Sponsor configuration setting has changed in release 8.3. In the earlier releases, the admin specifies the User Search Root for the Sponsor LDAP config (for example, OU=Gim,CN=Users,DC=SponsorGroup,DC=com). This is now changed and the admin should specify the LDAP Group instead (for example, CN=Gim,CN=Users,DC=SponsorGroup,DC=com).

#### <span id="page-10-4"></span>SMS Gateway Visibility Option

In the Administration section under notifications the SMS gateways are present. Admin now has the choice to specify if these gateways are visible to Provisioners. If a gateway is not marked as visible then the Provisioner does not see it while onboarding guest users. This is applicable to both Provisioner and Self Service flow.

#### <span id="page-10-5"></span>Ability to Resend Details and Password in GIM

The provisioner can use the Resend Details and Resend Password buttons to resend the details and password, respectively, to a Guest User.

#### <span id="page-10-6"></span>Enhancement to Number of Languages in GIM

GIM now includes five languages in Locales:

- $\bullet$  English
- $\cdot$  French
- $\bullet$  Italian
- $\Box$  Dutch
- $\sim$  Swedish

#### <span id="page-10-7"></span>Improvement to Sponsor Tab in GIM

In releases prior to version 8.3, the Sponsor tab in the Provisioner application displays regardless of the presence of any records on the screen. In version 8.3, the tab displays on the left panel of the screen only if there are records to view.

#### <span id="page-11-1"></span>Improvement to Administration Idle Timeout Setting

The Administrator login uses the idle timeout setting configured in Extreme Management Center. You can configure a different idle timeout setting value for the Administrator and Provisioner applications.

### <span id="page-11-0"></span>1.4 ExtremeAnalytics

- Streaming Flow Data from [ExtremeAnalytics](#page-11-2) into Splunk
- **Streaming Flow Data from [ExtremeAnalytics](#page-11-3) into Elastic Stack**
- [Introducing](#page-11-4) the Virtual Sensor
- New Devices Support [Application](#page-11-5) Telemetry
- Improved Location [Performance](#page-12-2)

#### <span id="page-11-2"></span>Streaming Flow Data from ExtremeAnalytics into Splunk

ExtremeAnalytics supports the ability to stream flow data from an ExtremeAnalytics engine into Splunk. This support includes instructions on how to configure IPFIX to work with Splunk and files that you can copy to the Splunk server to facilitate integration.

#### <span id="page-11-3"></span>Streaming Flow Data from ExtremeAnalytics into Elastic Stack

ExtremeAnalytics supports the ability to stream flow data from an ExtremeAnalytics engine into Elastic Stack (aka ELK stack). This support includes instructions on how to add the open-source "Elastiflow" module to an ELK server and how to update this deployment to make Elastiflow aware of Extreme's IPFIX format. We also included files that you can copy to the ELK server to assist with the customization.

#### <span id="page-11-4"></span>Introducing the Virtual Sensor

Beginning in version 8.3, you can monitor flows in your network across virtual environments using the ExtremeAnalytics Virtual Sensor. The Virtual Sensor works with your existing ExtremeAnalytics engine to collect flow data and display it in Extreme Management Center. The virtual sensors status is also included on the Insights dashboard on the Analytics tab.

#### <span id="page-11-5"></span>New Devices Support Application Telemetry

Application Telemetry is supported on the following device types:

- ExtremeXOS devices using V400 port extenders
- $\cdot$  VSP 7400-32C
- Summit X465-G2 switches
- $\bullet$  SLX9140

**NOTE:** SLX9140 is the only SLX device that supports Application Telemetry.

#### <span id="page-12-2"></span>Improved Location Performance

Data from the Analytics > Configuration > Locations window now displays on the Network > Devices > Sites > Endpoint Locations tab, which improves performance, allowing up to 20,000 locations to display.

### <span id="page-12-0"></span>1.5 ExtremeConnect

- [ExtremeConnect](#page-12-3) Configurations Included in Extreme Management Center Backups
- VMWare vSphere Module [Enhancements](#page-12-4)
- Ability to Integrate [ExtremeConnect](#page-12-5) with Microsoft SCVMM

#### <span id="page-12-3"></span>ExtremeConnect Configurations Included in Extreme Management Center Backups

Extreme Management Center backups now include ExtremeConnect configurations.

#### <span id="page-12-4"></span>VMWare vSphere Module Enhancements

The VMWare vSphere module includes the following enhancements:

- Ability to import the Management MAC address into Extreme Management Center.
- Ability to filter based on DataCenter name.

#### <span id="page-12-5"></span>Ability to Integrate ExtremeConnect with Microsoft SCVMM

ExtremeConnect now includes a Microsoft System Center Virtual Machine Manager module that allows you to integrate Extreme Management Center with Microsoft System Center Virtual Machine Manager.

### <span id="page-12-1"></span>1.5 Information Governance Engine

When you install Extreme Management Center 8.3, your version of the Information Governance Engine (IGE) is automatically upgraded. The new version supports the following device types:

- $\bullet$  ExtremeXOS X465 with firmware version 30.2 or later
- $\cdot$  VSP7400
- $\cdot$  SLX 9030
- $\cdot$  SLX 9640
- $\bullet$  AP505i
- AP505e
- $\bullet$  AP510i
- $\bullet$  AP510e
- $\bullet$  WiNG 7

Regimes and audit tests created in versions 8.1 and 8.2 are retained following the upgrade.

## <span id="page-13-0"></span>1.6 ExtremeWireless

#### 11ax Radio for AP5xx Models Supported

ExtremeWireless now supports 11ax Radio for AP5xx models.

## <span id="page-13-1"></span>**2. Deprecated Features**

<span id="page-13-2"></span>There are no deprecated features in Extreme Management Center version 8.3.

## **3. Known Issues and Vulnerabilities Addressed**

## <span id="page-13-3"></span>3.1 Known Issues Addressed in 8.3.1.9

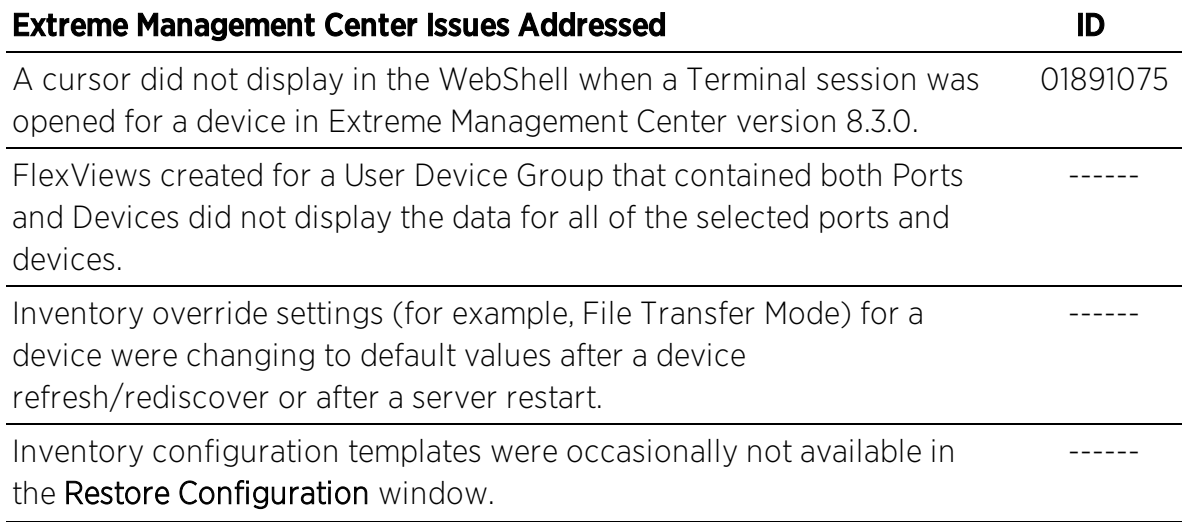

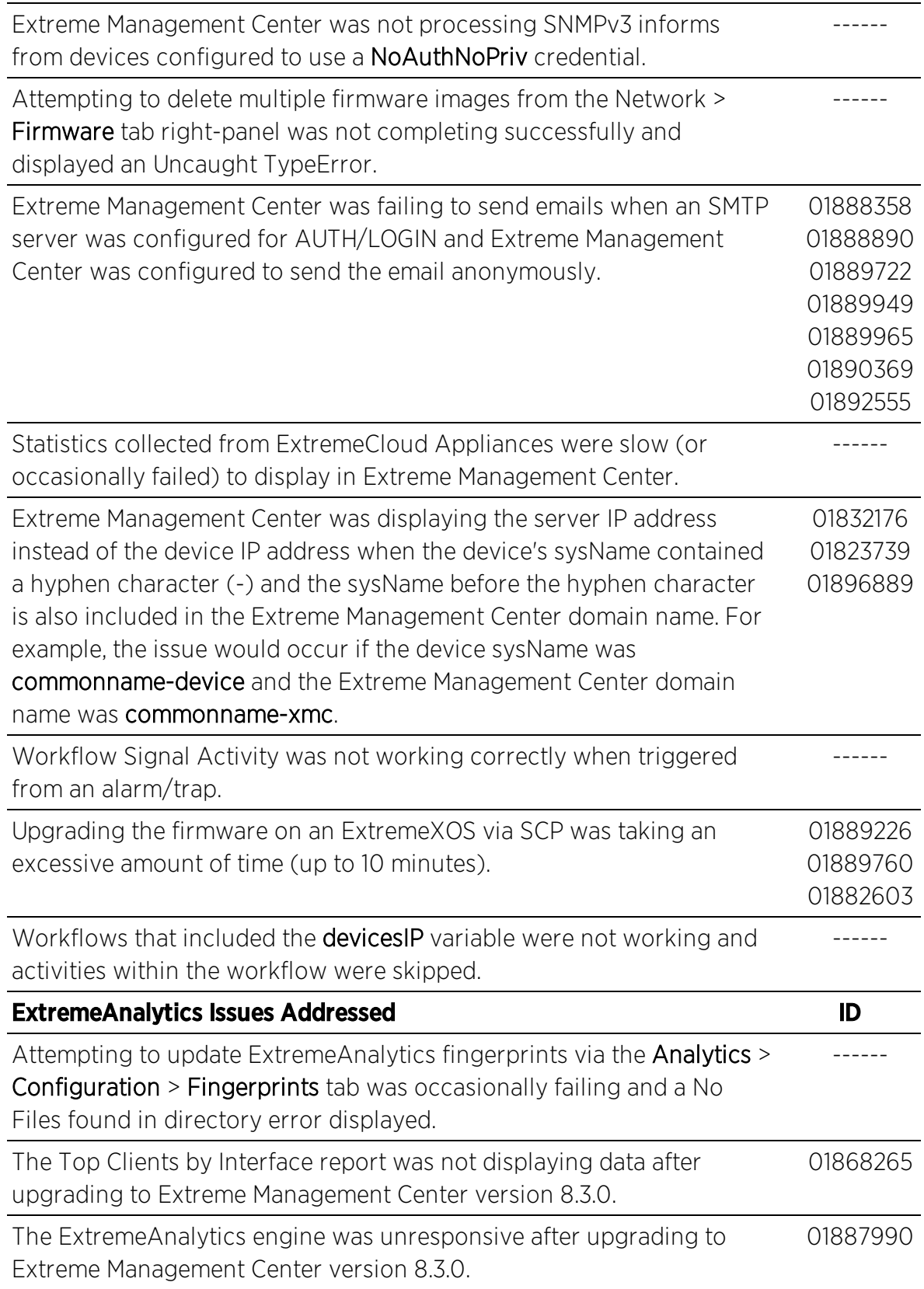

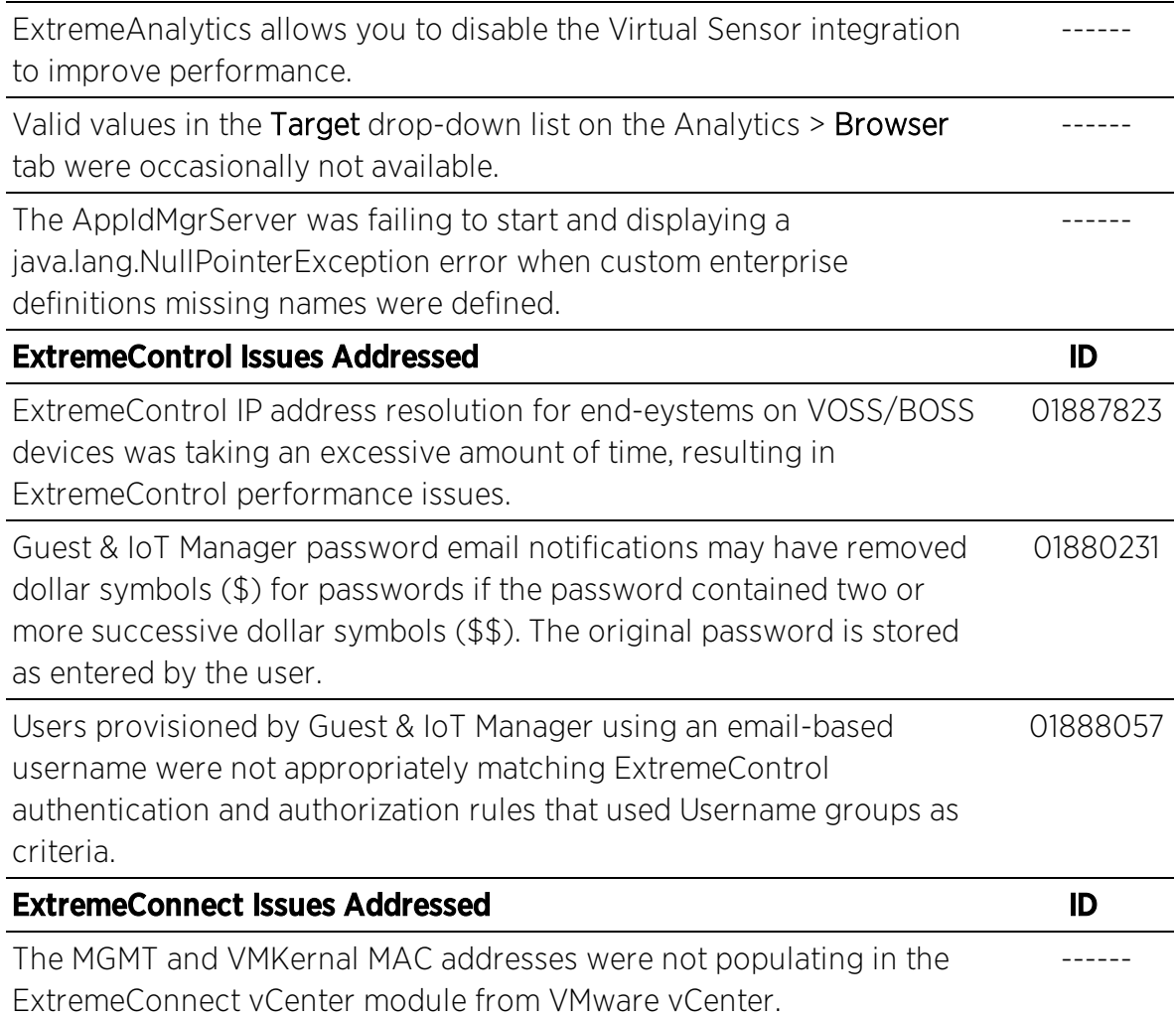

### <span id="page-15-0"></span>3.2 Known Issues Addressed in 8.3.0.111

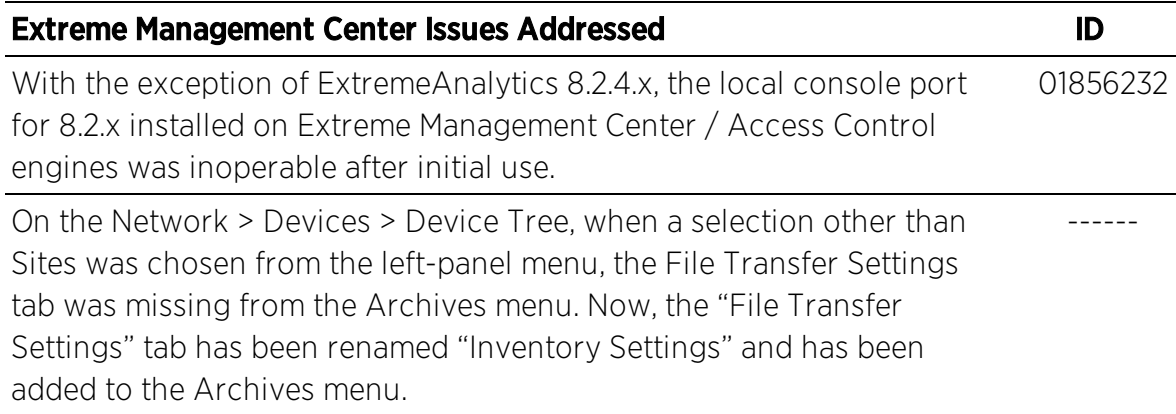

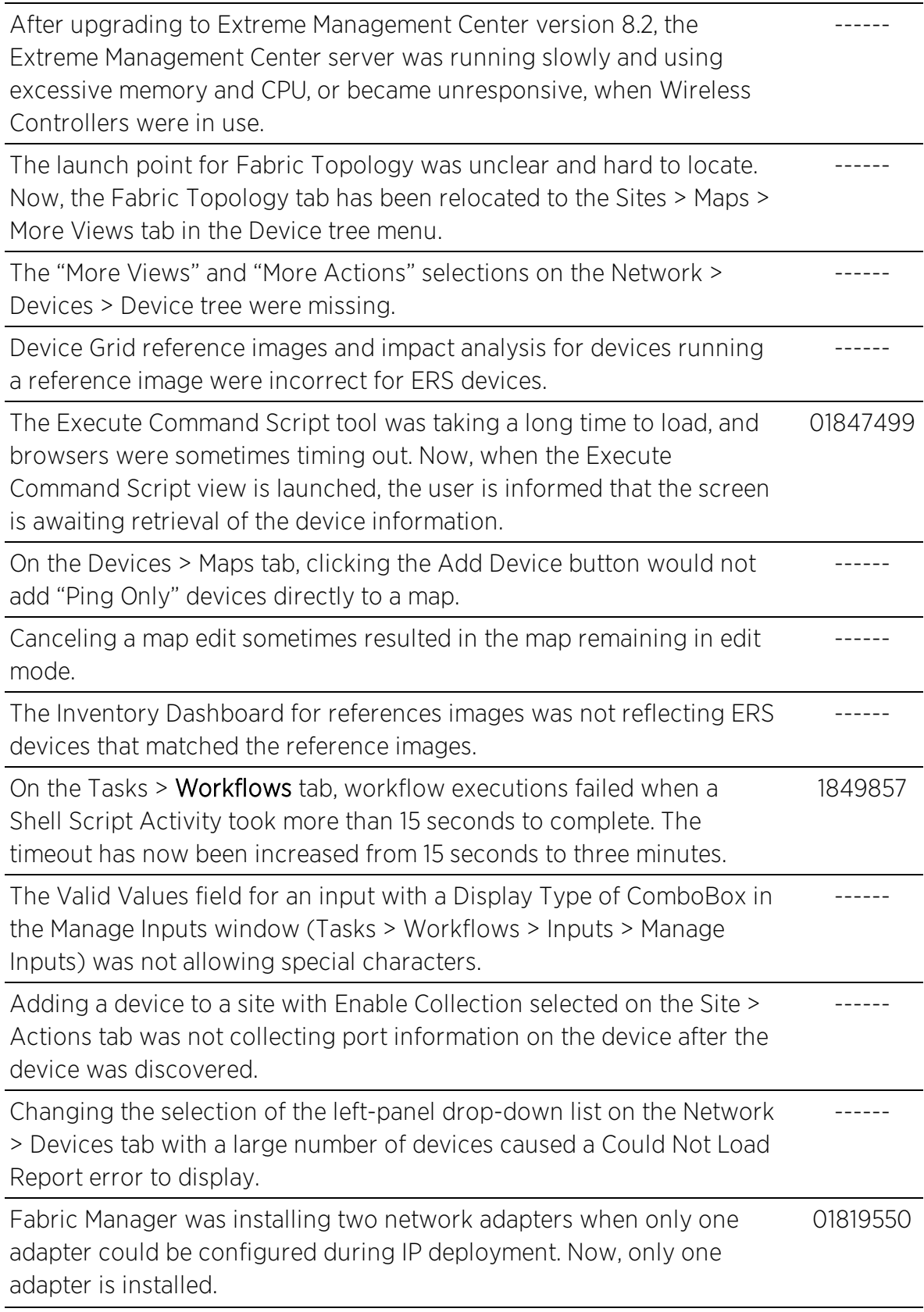

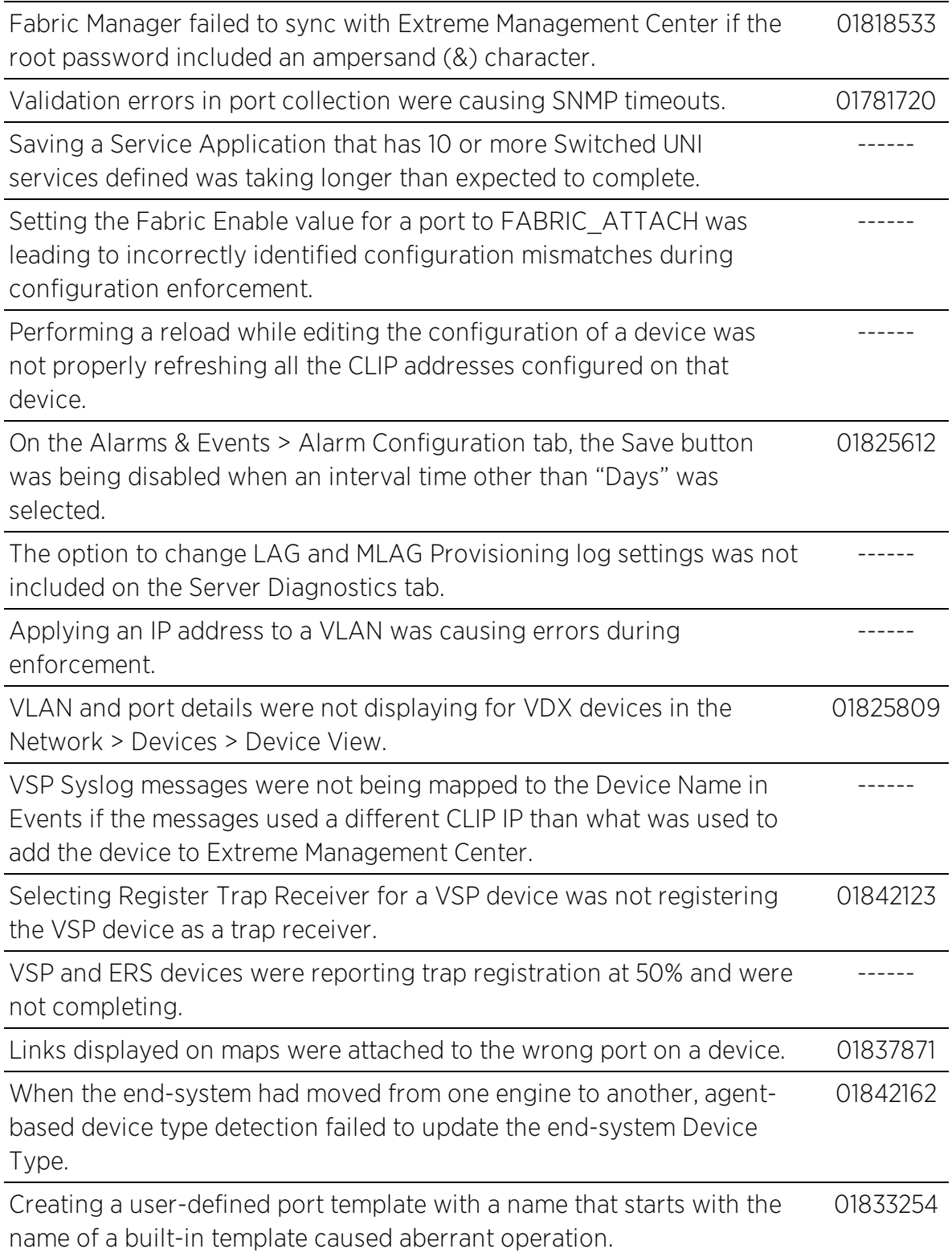

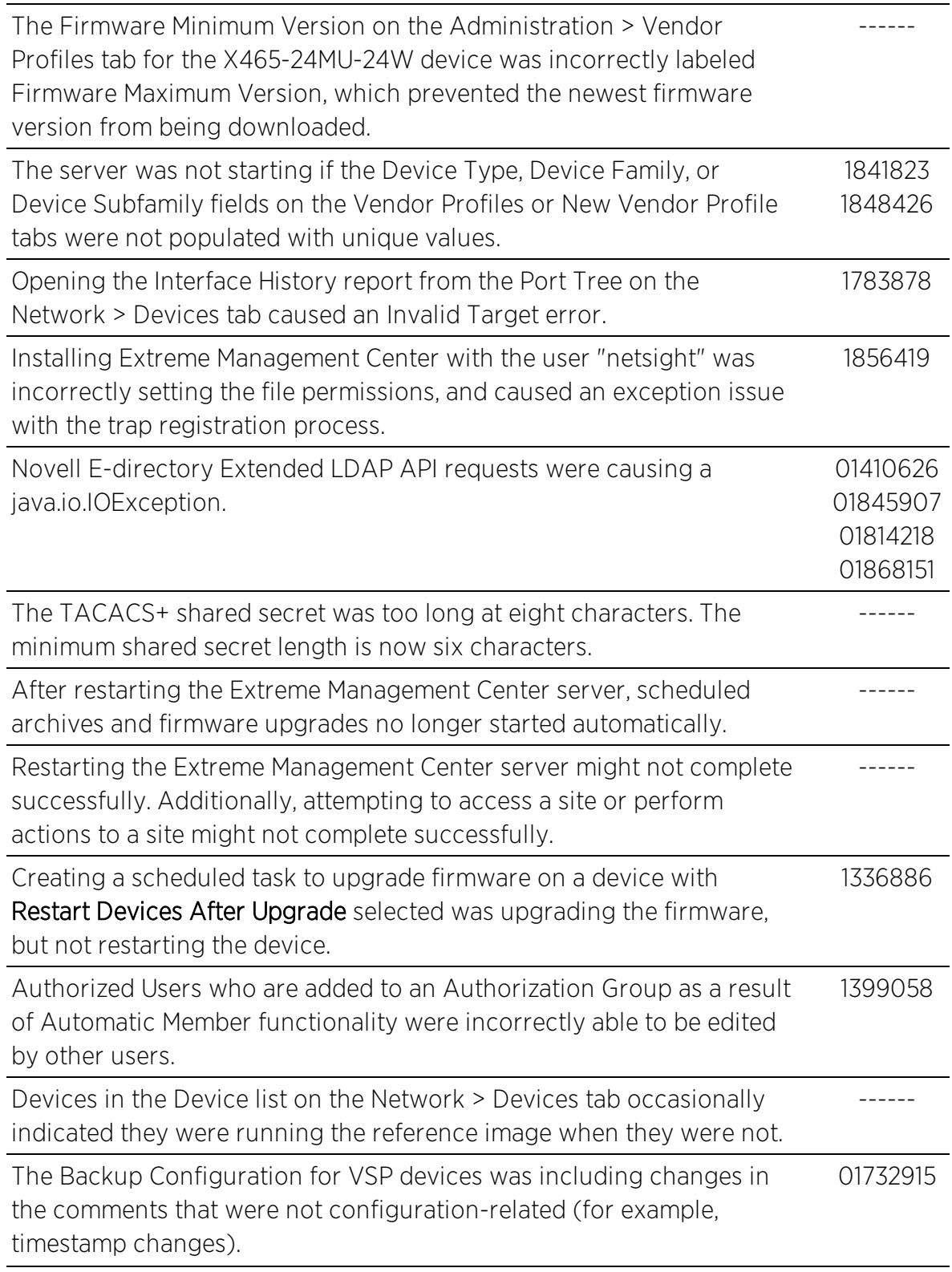

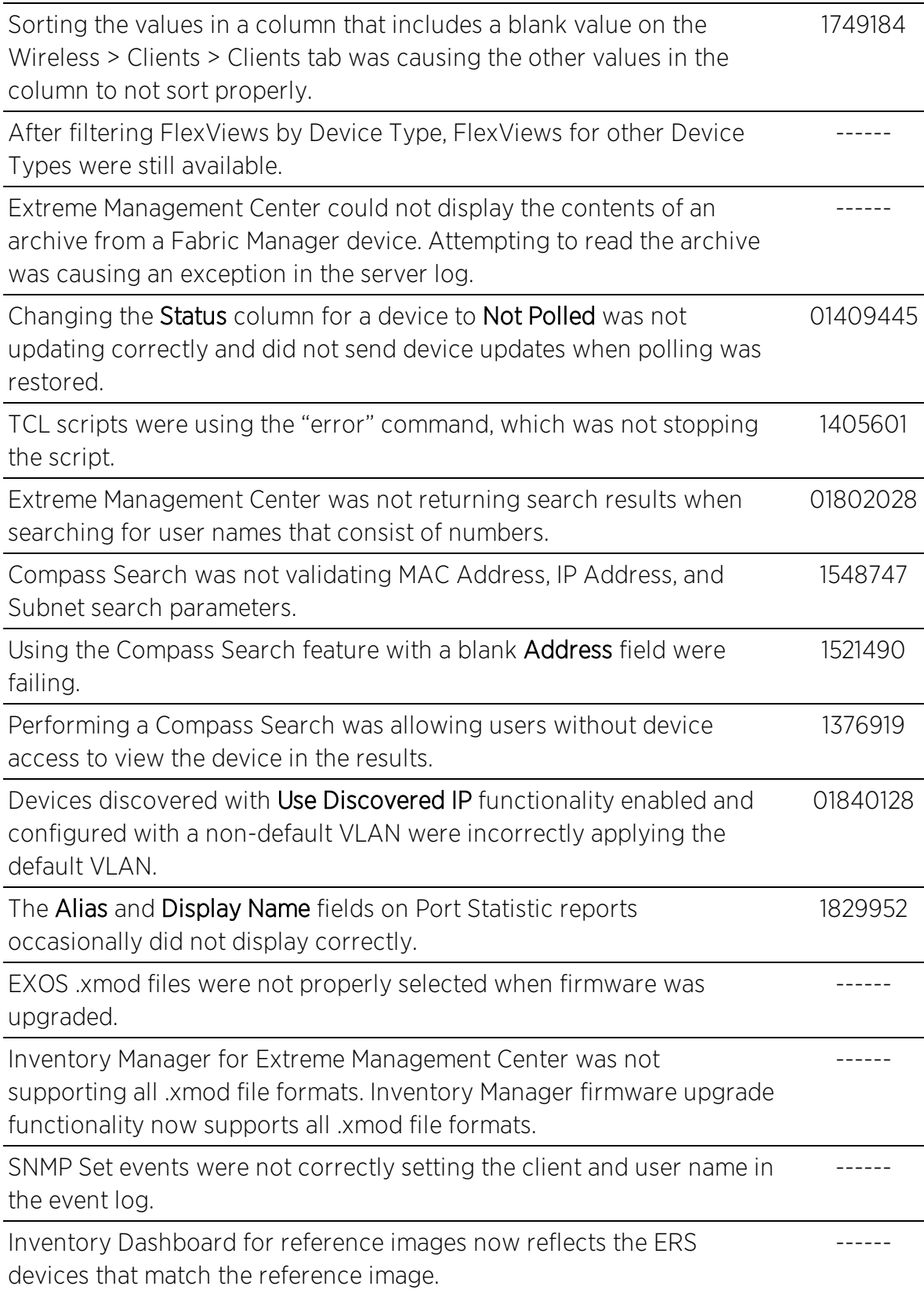

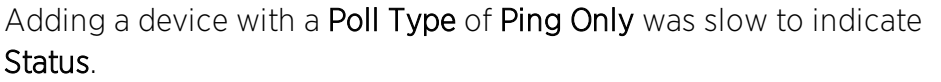

Passwords were visible for some users with Read-only access and who did not have access rights to view passwords. ------

On the Network > Devices > Configure Device tab, the Frozen Port Status was not displaying appropriately. The Frozen Port Status was also being cleared when Reload Device was selected or if data was configured on the frozen port. It was also possible to set a port with a Frozen Port Status. 1831245

Improvements include the following:

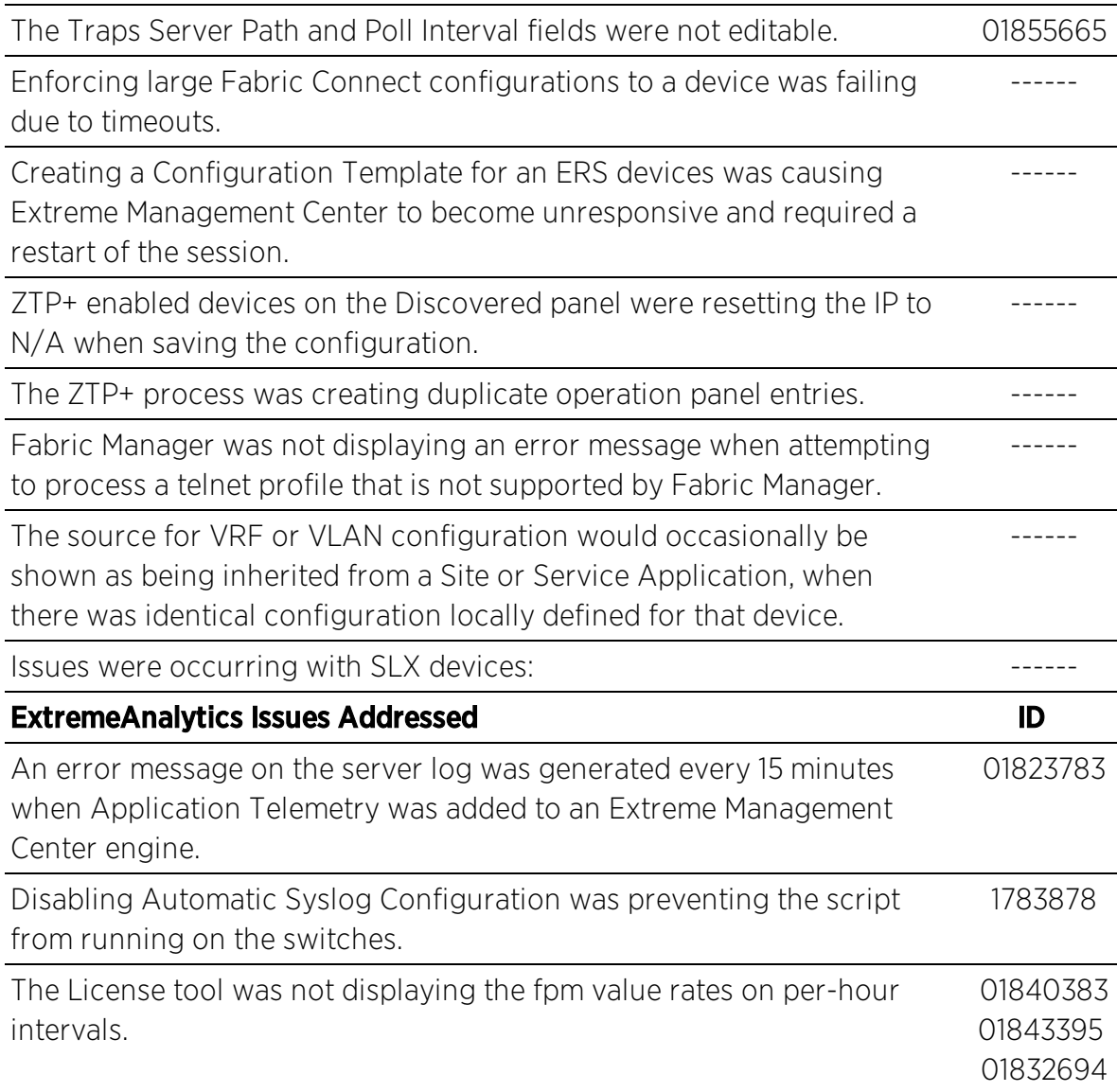

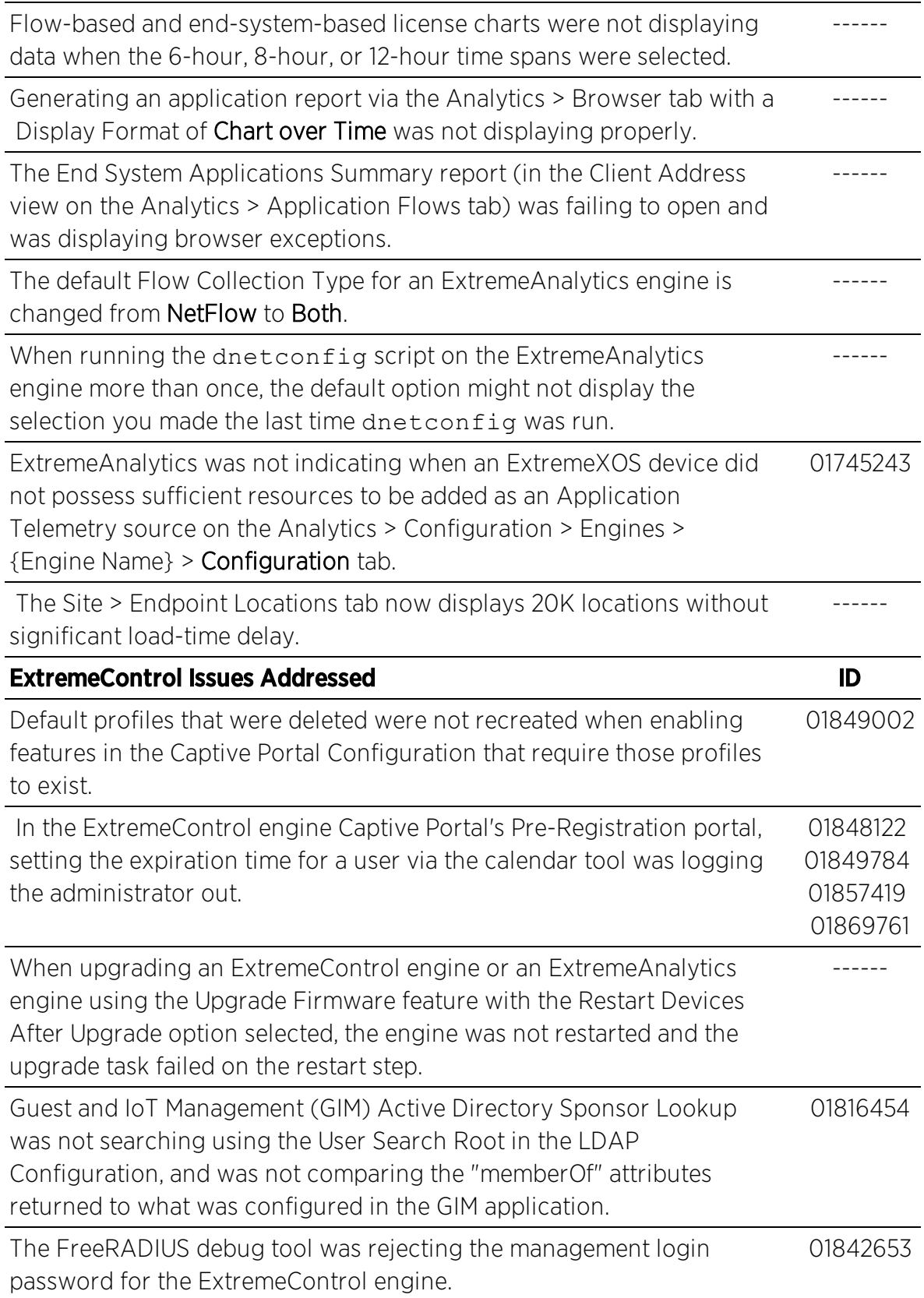

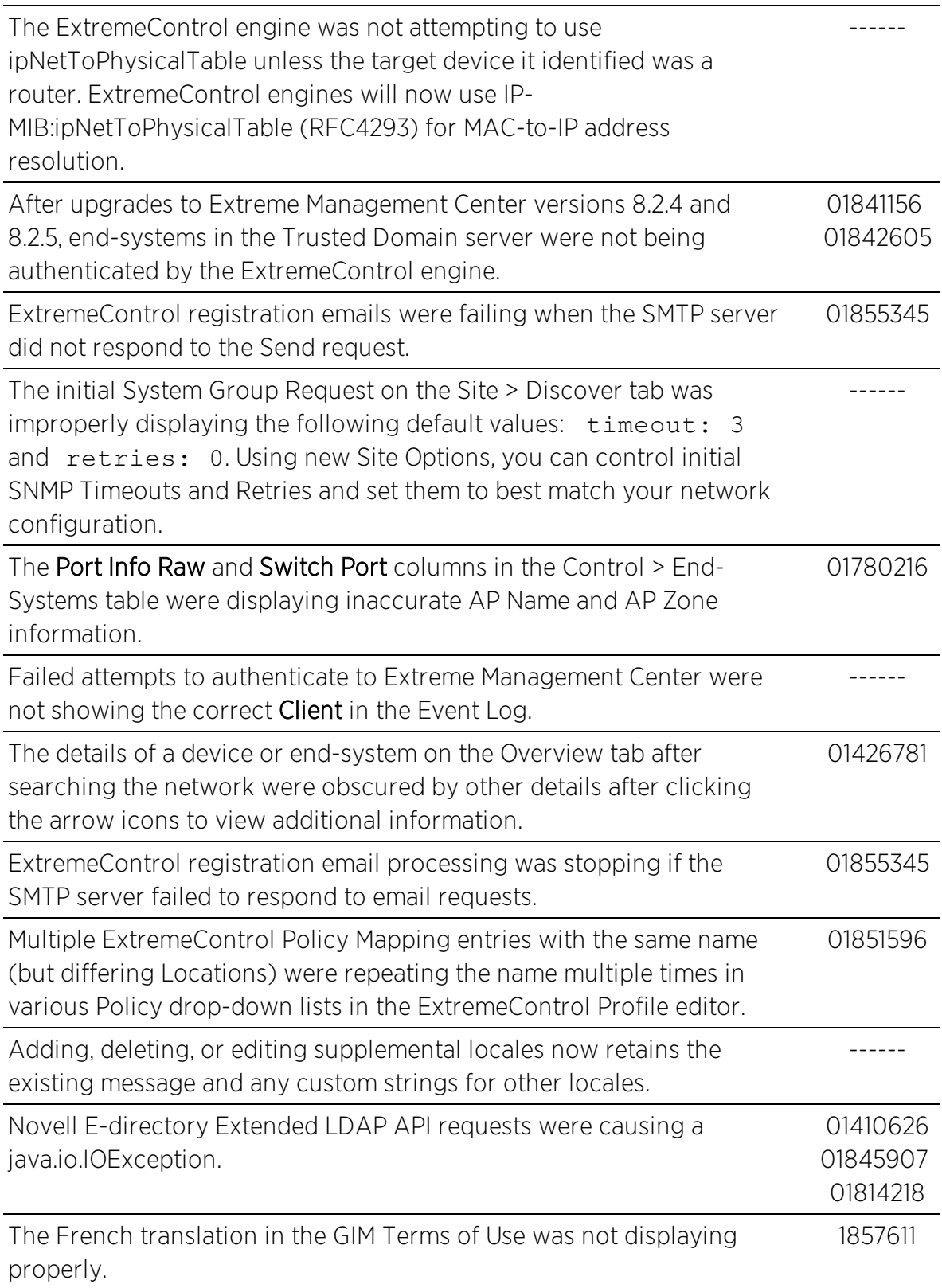

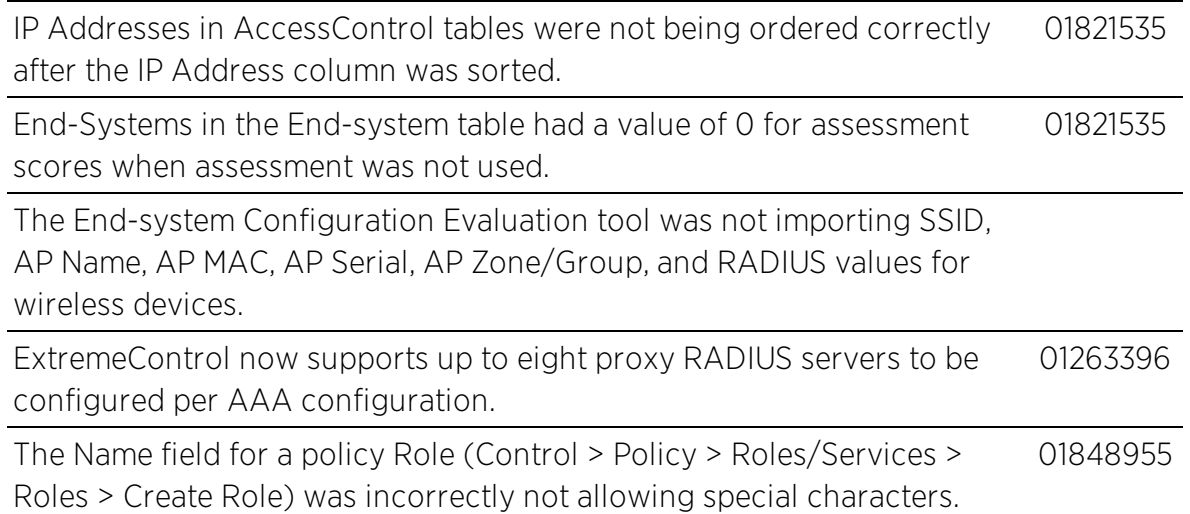

## <span id="page-23-0"></span>3.3 Vulnerabilities Addressed

This section presents the vulnerabilities addressed in Extreme Management Center 8.3:

- The following vulnerabilities were addressed in the Extreme Management Center, ExtremeControl, and Extreme ExtremeAnalytics engine images:
	- <sup>l</sup> CVE-2018-10779, CVE-2018-12900, CVE-2018-17000, CVE-2018-19210, CVE-2019-6128, CVE-2019-7663, CVE-2011-5325, CVE-2014-9645, CVE-2015-9261, CVE-2016-2147, CVE-2016-2148, CVE-2017-15873, CVE-2017-16544, CVE-2018- 1000517, CVE-2018-20679, CVE-2019-5747, CVE-2019-8904, CVE-2019-8905, CVE-2019-8906, CVE-2019-8907, CVE-2019-9020, CVE-2019-9021, CVE-2019- 9022, CVE-2019-9023, CVE-2019-9024, CVE-2019-6133, CVE-2019-3842, CVE-2019-11068, CVE-2019-7303, CVE-2018-20483, CVE-2019-5953
- The following vulnerabilities were addressed in the Extreme Management Center and ExtremeControl engine images:
	- <sup>l</sup> CVE-2018-10915, CVE-2018-10925, CVE-2018-1058

## <span id="page-24-0"></span>**4. Installation, Upgrade, and Configuration Changes**

## <span id="page-24-1"></span>4.1 Installation Information

When you purchased Extreme Management Center, you received a Licensed Product Entitlement ID that allows you to generate a product license key. Prior to installing Extreme Management Center, redeem your Entitlement ID for a license key. Refer to the instructions included with the Entitlement ID sent to you.

For complete installation instructions, refer to the installation [documentation](http://documentation.extremenetworks.com/netsight/8.1/9035435_InstallationGuide.pdf) located on the Documentation web page: [https://www.extremenetworks.com/support/documentation/.](https://www.extremenetworks.com/support/documentation/)

If you have requested an Extreme Management Center evaluation license, you received an Entitlement ID. This Entitlement ID allows you to generate a product evaluation license key. Refer to the instructions included with the Entitlement ID to generate the license key. Use the key when you install the product.

Evaluation licenses are valid for 30 days. To upgrade from an evaluation license to a purchased copy, contact your Extreme Networks Representative to purchase the software. Refer to the Upgrading an Evaluation License section of the *Extreme Management Center Installation Guide* for instructions on upgrading your evaluation license.

**IMPORTANT:** The NetSight Server service may not start after installing Extreme Management Center version 8.0 on a system on which a Windows Server operating system is installed. Restarting Windows corrects this issue.

> The Governance tab is available and supported by Extreme on an Extreme Management Centerengine running the Linux operating system supplied by Extreme. Other Linux operating systems can support Governance functionality, but python version 2.7 or higher must be installed. Additionally Governance functionality requires the git, python2, python mysql module, python setuptools module, and python "pygtail" module packages be installed and related dependencies managed by the customer for their server's unique operating system and version.

### <span id="page-25-0"></span>4.1.1 Installing Without an Internet Connection

If your Linux system requires an operating system upgrade, you are prompted to upgrade using either an internet connection or locally (without an internet connection) if no additional Ubuntu packages need to be installed.

#### !!! ATTENTION !!!

We can attempt to upgrade the OS without using the Internet if there were no extra Ubuntu packages installed. If there were extraneous packages installed, the upgrade will fail with this method.

Do you want to attempt a local in-place upgrade of the OS and reboot when complete?  $(Y/n)$ 

#### <span id="page-25-1"></span>4.1.2 Custom FlexViews

When reinstalling Extreme Management Center Console, the installation program saves copies of any FlexViews you created or modified in the *<install directory>*

\.installer\backup\current\appdata\System\FlexViews folder.

If you are deploying FlexViews via the Extreme Management Center server, save them in the

appdata\VendorProfiles\Stage\MyVendorProfile\FlexViews\My FlexViews folder.

#### <span id="page-25-2"></span>4.1.3 Custom MIBs and Images

If you are deploying MIBs via the Extreme Management Center server, they are saved in the appdata\VendorProfiles\Stage\MyVendorProfile\MIBs\ folder.

If you are deploying device images (pictures) via the Extreme Management Center server, they are saved in the appdata\VendorProfiles\Stage\MyVendorProfile\Images\ folder.

### <span id="page-25-3"></span>4.2 Important Upgrade Considerations

Extreme Management Center 8.3 supports upgrades from Extreme Management Center version 8.0.x, 8.1.x, or 8.2.x (except version 8.2.2). If you are upgrading

from version 7.1 or earlier of NetSight/Extreme Management Center, you must perform an intermediate upgrade. For example, if you are upgrading from Extreme Management Center 7.0, you must first upgrade to the latest Extreme Management Center 7.1 release, then upgrade to the latest Extreme Management Center 8.0, 8.1, or 8.2 release, then to 8.3.

**IMPORTANT:** When performing an upgrade, be sure to back up the database prior to performing the upgrade, and save it to a safe location. Use the Administration > Backup/Restore tab to perform the backup.

> The NetSight Server service may not start after upgrading Extreme Management Center to version 8.0 on a system on which the Windows Server 2008 operating system is installed. Restarting Windows corrects this issue.

- When upgrading the Extreme Management Center server, ExtremeAnalytics engine, or ExtremeControl engine to version 8.3, ensure the DNS server IP address is correctly configured.
- <span id="page-26-0"></span>• When upgrading to Extreme Management Center version 8.3, ensure the -Xms and -Xmx settings in the nsserver.cfg file are set to the values defined in the [Requirements](#page-35-2) table and then restart the server:
	- On a server running a Linux operating system, enter service nsserver restart in the command line to restart the server.
	- On a server running a Windows operating system, right-click the NetSightServices Manager icon in the notification area of the task bar and select NetSightServer > Restart Server to restart the server.
- When upgrading a 64-bit Extreme Management Center server or when upgrading from a 32-bit to a 64-bit Extreme Management Center server, if the -Xmx setting is set below 1536m, it increases to 1536m.

NOTE: The nsserver.cfg file is located in the *<install directory>*\NetSight\services folder.

- If your network is using ExtremeAnalytics or ExtremeControl engines, Fabric Manager, or another add-on feature, you must first perform the Extreme Management Center upgrade to version 8.3 and then add the feature.
- If you are running Data Center Manager (DCM), a Mobile Device Management (MDM) integration, or other ExtremeConnect or Fusion integration with Extreme Management Center, or are accessing Web Services directly or through

ExtremeConnect, you need to install an Extreme Management Center Advanced (NMS-ADV) license. Contact your Extreme Networks Representative for information on obtaining this license.

### <span id="page-27-0"></span>4.2.1 License Renewal

Upgrading to Extreme Management Center version 8.3 requires you to [renew](https://gtacknowledge.extremenetworks.com/articles/How_To/How-to-upgrade-a-NetSight-license-for-use-with-version-7) your NMS [license](https://gtacknowledge.extremenetworks.com/articles/How_To/How-to-upgrade-a-NetSight-license-for-use-with-version-7) if generated prior to November 30, 2018. Licenses generated prior to November 30, 2018 expire 90 days after upgrading to Extreme Management Center version 8.3.

### <span id="page-27-1"></span>4.2.2 Upgrading Hardware

When attempting to upgrade the Extreme Management Center server, the ExtremeAnalytics engine, or the ExtremeControl engine to version 8.3, the upgrade might not complete successfully. If the upgrade is not successful, begin the upgrade again.

### <span id="page-27-2"></span>4.2.3 Free Space Consideration

When upgrading to Extreme Management Center version 8.3, a minimum of 15 GB of free disk space is required on the Extreme Management Center server.

To increase the amount of free disk space on the Extreme Management Center server, perform the following:

- Decrease the number of Extreme Management Center backups (by default, saved in the /usr/local/Extreme\_Networks/NetSight/backup directory).
- Decrease the Data Persistence settings (Administration > Options > Access Control > Data Persistance).
- Remove unnecessary archives (Network  $>$  Archives).
- <sup>l</sup> Delete the files in the *<installation directory>*/NetSight/.installer directory.

### <span id="page-27-3"></span>4.2.4 Legacy Java Applications Memory Usage

After upgrading to Extreme Management Center version 8.0 or later, the legacy Java applications might not open successfully when Extreme Management Center is managing a large number of devices due to the amount of Java heap memory configured on the Extreme Management Center server.

Increasing the amount of Java heap memory on the Extreme Management Center server corrects the issue, but limits the systems that are able to access the legacy Java applications to those that are 64-bit and include enough physical memory. If the Java heap memory setting on the Extreme Management Center server is too large for the system attempting to access the legacy Java application, the Java application will not open successfully and an error message for the user might not display.

NOTE: 64-bit Windows systems might use a 32-bit Java Web Start application, which you need to upgrade to 64-bit in order to use larger amounts of memory. Use the Windows Task Manager to determine which processes are 32-bit.

To configure the maximum Java heap memory, access Administration > Options > Legacy Clients and change the value in the Maximum Java Heap Size (MB) field in the Client JVM section of the tab. This value represents the -Xmx setting used by the client JVM launched by the Java Webstart application on the client system accessing Extreme Management Center.

### <span id="page-28-0"></span>4.2.5 Site Discover Consideration

Discovering devices via the Site tab using a Range, Subnet, or Seed discover might not successfully add all expected devices. To correct the issue, increase the Length of SNMP Timeout value on the Administration > Options > Site tab in the Discover First SNMP Request section.

## <span id="page-28-1"></span>4.3 ExtremeAnalytics Upgrade Information

Enabling or disabling the disk flow export feature might cause enforce operations to time out. Enforcing again resolves the issue.

When you delete an ExtremeXOS device that is configured as a flow source via the Flow Sources table of the Analytics > Configuration > Engines > Configuration tab from the Devices list on the Network > Devices tab, an error message is generated in the server.log. The message does not warn you that the device is in use as a flow source. Adding the device back in the Devices list on the Network > Devices tab or removing the device from the Flow Source table fixes the issue.

The Flow Sources table on the Analytics > Configuration > *engine* > Configuration tab may take a few minutes to load.

## <span id="page-29-1"></span><span id="page-29-0"></span>4.4 ExtremeControl Upgrade Information

### 4.4.1 General Upgrade Information

When upgrading to Extreme Management Center 8.3, you are required to upgrade your ExtremeControl engine version to 8.1 or 8.2. Additionally, both Extreme Management Center and the ExtremeControl engine must be at version 8.3 in order to take advantage of the new ExtremeControl8.3 features.

NOTE: ExtremeControl 8.3 is not supported on the 2S Series and 7S Series ExtremeControl Controllers.

You can download the latest ExtremeControl engine version at the Extreme Portal: [https://extremeportal.force.com.](https://extremeportal.force.com/) Be sure to read the *Upgrading to ExtremeControl 8.3* document (available on the Documentation tab of the Portal) for important information.

In addition, if your ExtremeControl solution utilizes a Nessus assessment server, upgrade your assessment agent adapter to version 8.3 if you upgrade to the ExtremeControlengine8.3. Version 8.3 of the assessment agent adapter requires an operating system with a 64-bit architecture.

### <span id="page-29-2"></span>4.4.2 ExtremeControl Version 8.0 and newer

Beginning in version 8.0, ExtremeControl may fail to join Active Directory when accessing as a Standard Domain User with Descendant Computer Objects ("Reset password" permissions only) group member.

To allow this functionality, add the following permissions:

- Reset Password
- Validated write to DNS host name
- Validated write to service principal
- Read and write account restrictions
- Read and write DNS host name attributes
- Write servicePrincipalName

### <span id="page-30-0"></span>4.4.3 Other Upgrade Information

Immediately after you install version 8.3 on the ExtremeControl engine, the date and time does not properly synchronize and the following error message displays:

WARNING: Unable to synchronize to a NTP server. The time might not be correctly set on this device.

Ignore the error message and the date and time automatically synchronize after a short delay.

Additionally, the following message might display during the ExtremeControl upgrade to version 8.3:

#### No domain specified

To stop domain-specific winbindd process, run /etc/init.d/winbindd stop *{example-domain.com}*

## <span id="page-30-2"></span><span id="page-30-1"></span>4.5 Fabric Manager Configuration Information

### 4.5.1 Certificate

Fabric Manager might be unavailable via Extreme Management Center after upgrading if the certificate is missing in Extreme Management Center Trust store.

To ensure Fabric Manager is available, enter the Fabric Manager certificate in the Extreme Management Center Trust store using Generate Certificate option.

### <span id="page-30-3"></span>4.5.2 Authentication Key

When you provision authentication keys for Fabric Attach, the key cannot be read back for security reasons. When the key is read from the device, it always shows "\*\*\*\*". For this reason, it might seem that there is a configuration mismatch when one does not exist.

### <span id="page-30-4"></span>4.5.3 Service Configuration Change

If you change a configured service via the Configure Device window that references one of the following, and then enforce those changes to the device, the configuration on the device might change unexpectedly:

- $\blacksquare$  MLT
- $\cdot$  SMIT
- Port-specific settings to a port belonging to an MLT or SMLT

To prevent this merge, change rows in the **Enforce Preview** window where MLT or SMLT are in use from Current to Desired.

To correct the issue after enforcement, modify the service on the device via the  $CL$ 

### <span id="page-31-0"></span>4.5.4 CLIP Addresses

Using the CLIP Addresses table in the Configure Device window, you can enter addresses in both IPv4 and IPv6 formats. However, Extreme Management Center version 8.3 only supports applying a single address (either IPv4 or IPv6) to a Loopback Interface.

### <span id="page-31-1"></span>4.5.5 Gateway Address Configuration Change

In versions of Extreme Management Center prior to 8.3, the Default Gateway IP Address is configured as part of the VLAN. In 8.3, the Default Gateway IP Address is configured as part of the VRF.

When enforcing VRFs to a device after upgrading to version 8.3, merge any Default Gateway IP Addresses from the device into the configuration of Extreme Management Center to prevent incorrect configuration of the device.

### <span id="page-31-2"></span>4.5.6 Upgrading VSP-8600

When upgrading from Extreme Management Center version 8.2 to version 8.3. manually reload previously discovered VSP-8600 devices to gain access to Fabric Connect features.

### <span id="page-31-3"></span>4.5.7 Removing Fabric Connect Configuration

Removing a device's Fabric Connect configuration by setting the Topology Definition to <None> may fail if the device has Logical Interfaces assigned to ISIS.

### <span id="page-32-0"></span>4.5.8 Password Configuration

Fabric Manager fails to onboard in Extreme Management Center if the root password includes an ampersand (&) character. Additionally, if the Administration > Inventory Manager > SCP tab contains a password that includes an ampersand (&) in Extreme Management Center, the Fabric Manager firmware does not download successfully.

<span id="page-32-1"></span>Ensure you use a password without an ampersand (&) character.

## <span id="page-32-2"></span>4.6 Device Configuration Information

### 4.6.1 VDX Device Configuration

To properly discover interfaces and links for VDX devices in Extreme Management Center, enable three-tuple-if on the device.

**NOTE:** To enable three-tuple-if on the device in Extreme Management Center:

- 1. Access the Network > Devices tab.
- 2. Right-click on the device in the Devices table.
- 3. Select Tasks > Config > VDX Config Basic Support.

### <span id="page-32-3"></span>4.6.2 VSP Device Configuration

Topology links from VSP devices to other VSP or ERS devices might not display in a topology map (or might display inconsistently). To ensure topology map links display correctly, verify that the VSP device is configured to publish its management IP address in the autotopology (SONMP) data.

Ensure that the output of show sys setting command shows:

```
autotopology : on
ForceTopologyIpFlag : true
clipId-topology-ip : 0
```
If the output values displayed are different, configure the VSP device to publish management IP address in SONMP data by executing the following CLI commands:

```
(config)# autotopology
(config)# sys force-topology-ip-flag enable
(config)# default sys clipId-topology-ip
```
### <span id="page-33-0"></span>4.6.3 ERS Device Configuration

ERS devices might automatically change VLAN configurations you define in Extreme Management Center. To disable this, change the vlan configcontrol setting for ERS devices you add to Extreme Management Center by entering the following in the device command line:

```
CLI commands
enable
config term
vlan configcontrol flexible
```
Additionally, configure all VLANs on the port for an ERS device with the same tag status (tagged or untagged). If enforcing to an ERS device on which a port has at least one VLAN as tagged, Extreme Management Center adds all untagged VLANs to the tagged VLAN list and clears the untagged VLAN list.

### <span id="page-33-1"></span>4.6.4 SLX Device Configuration

When creating a ZTP+ Configuration for an SLX 9240 on which firmware version 18s.01.01 or 18s.01.02 is installed, the ZTP+ process fails if the Administration Profile value uses SSH or Telnet CLI credentials. Extreme Management Center indicates that the SSH or CLI profile is not supported by the device.

To create a ZTP+ configuration for an SLX 9240:

1. Create a new Device Profile with the CLI Credential set to < No Access >.

**NOTE:** The SLX ZTP+ Connector does NOT support configuring CLI credentials on the device.

- 2. Create the ZTP+ Configuration and select the new Device Profile you created in Step 1 as the Administration Profile.
- 3. After the ZTP+ process successfully completes and the device is added to Extreme Management Center, select a **Device Profile** that uses the correct CLI credentials for the SLX device in the Administration Profile.

## <span id="page-34-0"></span>4.7 Firmware Upgrade Configuration Information

Extreme Management Center supports firmware downloads and uploads to devices using TFTP, FTP, SCP, and SFTP. However, before firmware images can be downloaded or uploaded from the server, Extreme Management Center needs the root path or directory for each of the protocols. The following default root paths for each protocol are configurable from the Administration > Options > Inventory Manager tab:

Protocol Root Path:

- TFTP:/tftpboot/firmware/images/
- FTP: /tftpboot/firmware/images/
- SCP:/root/firmware/images/
- SFTP:/root/firmware/images/

To upload firmware images that are 2 GB or less to the server, use the Extreme Management Center Network > Firmware tab. For files larger than 2 GB, use a third-party client (such as SCP, WinSCP, or FTP).

For example, to use SCP to upload a firmware image to the SCP root path on the server, enter the following:

- <sup>l</sup> scp *<LOCAL\_FIRMWARE\_PATH>* root@*<Extreme Management Center\_ SERVER\_IP>*:/root/firmware/images
- . Where:
	- <sup>l</sup> *<Extreme Management Center\_SERVER\_IP>*= IP Address to Extreme Management Center Server
	- <*LOCAL\_FIRMWARE\_PATH>*= fully qualified path to a firmware image on the client machine

## <span id="page-34-1"></span>4.8 Wireless Manager Upgrade Information

Following a Wireless Manager upgrade, clear the Java Cache before starting the Extreme Management Center client.

## <span id="page-35-0"></span>**5. System Requirements**

**IMPORTANT:** Extreme Management Center version 8.3 only runs on a 64-bit engine image. Any Extreme Management Center or ExtremeControl engine currently running a 32-bit OS image must be upgraded to the newer 64-bit image prior to upgrading to 8.3. Contact Global Technical [Assistance](#page-44-0) Center (GTAC) with any questions.

> Wireless event collection is disabled by default in version 8.3 due to the increase in disk space usage required. To enable event collection, select Enable Event Collection on the Administration > Options > Event Analyzer tab.

Internet Explorer is not supported in Extreme Management Center version 8.3.

## <span id="page-35-1"></span>5.1 Extreme Management Center Server and Client OS **Requirements**

These are the operating system requirements for both the Extreme Management Center server and remote Extreme Management Center client machines.

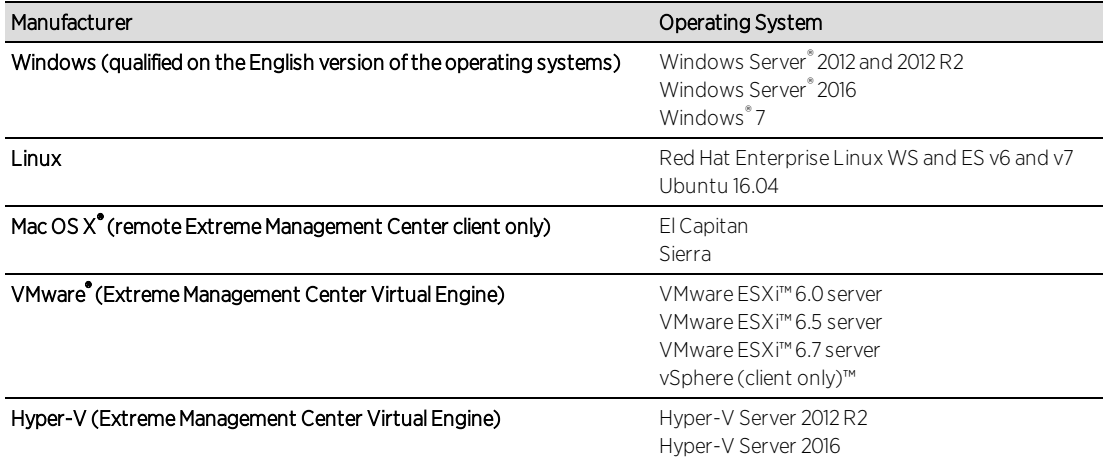

## <span id="page-35-2"></span>5.2 Extreme Management Center Server and Client Hardware Requirements

These are the hardware requirements for the Extreme Management Center server and Extreme Management Center client machines.

**NOTES:** ExtremeControl and ExtremeAnalytics are not supported on Small Extreme Management Center servers.

### <span id="page-36-0"></span>Extreme Management Center Server

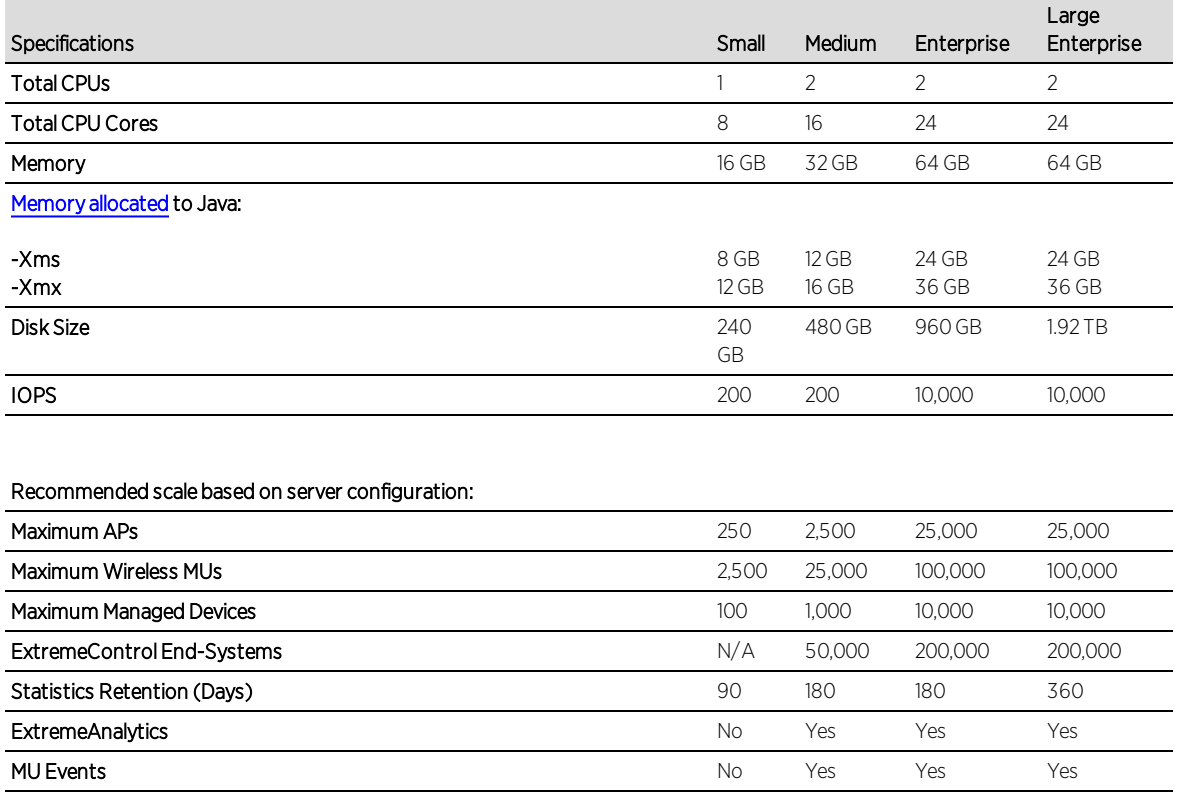

**IMPORTANT:** For optimal performance the CPU and Memory needs to reserved in the ESX Client and the virtual machine needs to be deployed using Thick Disk provisioning.

### <span id="page-36-1"></span>Extreme Management Center Client

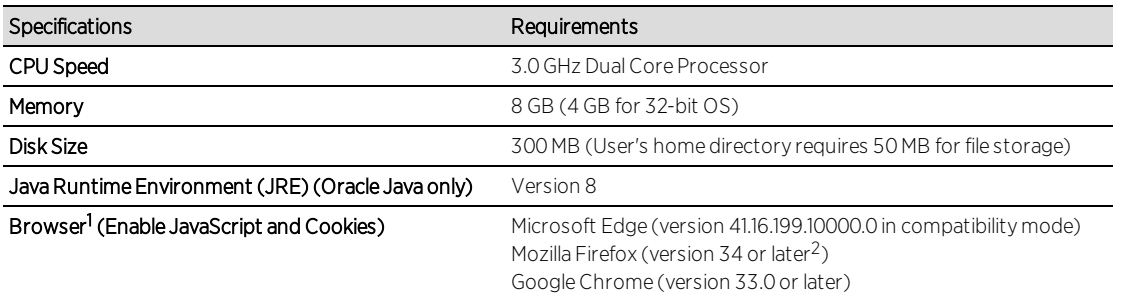

<sup>1</sup>Browsers set to a zoom ratio of less than 100% might not display Extreme Management Center properly (for example, missing borders around windows). Setting your browser to a zoom ratio of 100% corrects this issue.

<sup>2</sup>When accessing Extreme Management Center using Firefox version 59.0.1 on a non-touchscreen system on which a Windows operating system is installed, the vertical scroll arrows do not display.

### <span id="page-37-0"></span>5.3 Virtual Engine Requirements

The Extreme Management Center, ExtremeControl, and ExtremeAnalytics virtual engines must be deployed on a VMWare or [Hyper-V server](#page-35-1) with a disk format of VHDX.

- The VMWare Extreme Management Center virtual engines are packaged in the .OVA file format (defined by VMware).
- The Hyper-V Extreme Management Center virtual engines are packaged in the .ZIP file format.

IMPORTANT: For ESX and Hyper-V servers configured with AMD processors, the Extreme ExtremeAnalytics virtual engine requires AMD processors with at least Bulldozer based Opterons.

#### <span id="page-37-1"></span>5.3.1 Extreme Management Center Virtual Engine Requirements

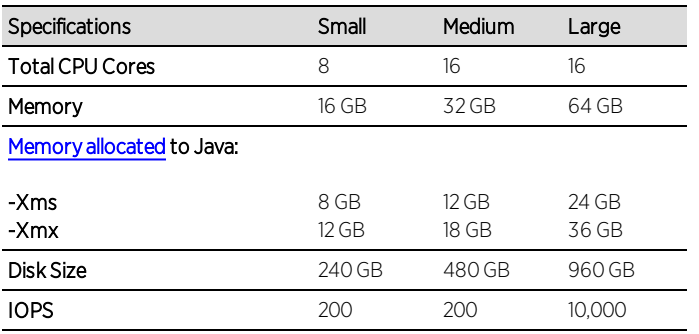

#### Recommended scale based on server configuration:

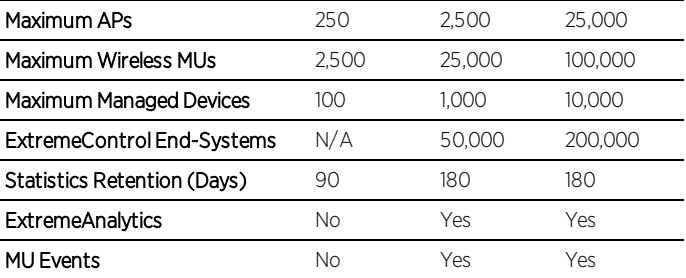

**IMPORTANT:** For optimal performance the CPU and Memory needs to reserved in the ESX Client and the virtual machine needs to be deployed using Thick Disk provisioning.

#### <span id="page-38-0"></span>5.3.2 ExtremeControl Virtual Engine Requirements

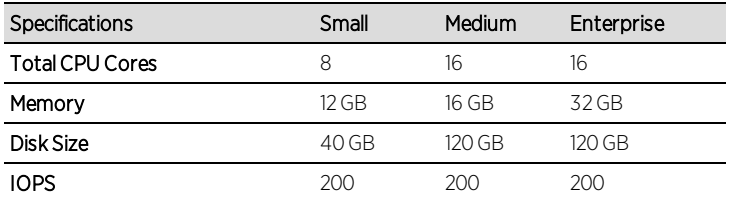

Recommended scale based on server configuration:

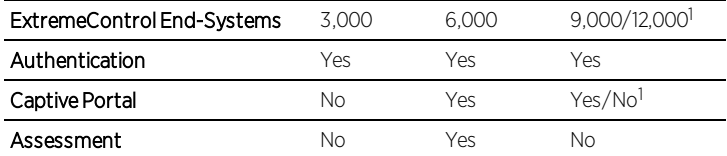

<sup>1</sup>The Enterprise ExtremeControl engine configuration supports two different scale options:

- Up to 9,000 end-systems if your network uses Captive Portal functionality.
- Up to 12,000 end-systems if your network does not use Captive Portal functionality.

**IMPORTANT:** For optimal performance the CPU and Memory needs to reserved in the ESX Client and the virtual machine needs to be deployed using Thick Disk provisioning.

### <span id="page-38-1"></span>5.3.3 ExtremeAnalytics Virtual Engine Requirements

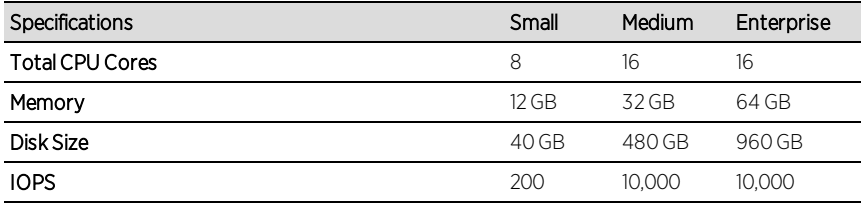

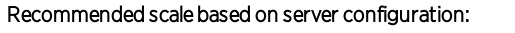

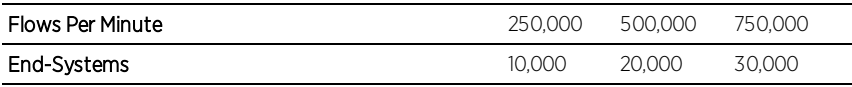

**IMPORTANT:** The ESXi free license supports a maximum of 8 CPU cores, and the medium and enterprise ExtremeAnalytics virtual engine installations require 16 CPU cores. Sixteen CPU cores are only available by purchasing a permanent license. To use the ExtremeAnalytics virtual engine with an ESXi free license, adjust the number of CPU cores to 8.

> To reduce the possibility of impaired functionality, ensure at least 4 GB of swap space is available for flow storage on the ExtremeAnalytics virtual engine. To verify the amount of available RAM on your Linux system, use the free command

### <span id="page-39-0"></span>5.3.4 Fabric Manager Requirements

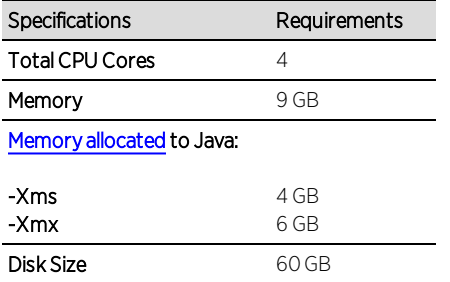

### <span id="page-39-1"></span>5.4 ExtremeControl Agent OS Requirements

The table below outlines the supported operating systems for end-systems connecting to the network through an ExtremeControl deployment that is implementing agent-based assessment. Additionally, the end-system must support the operating system disk space and memory requirements as provided by Microsoft® and Apple®.

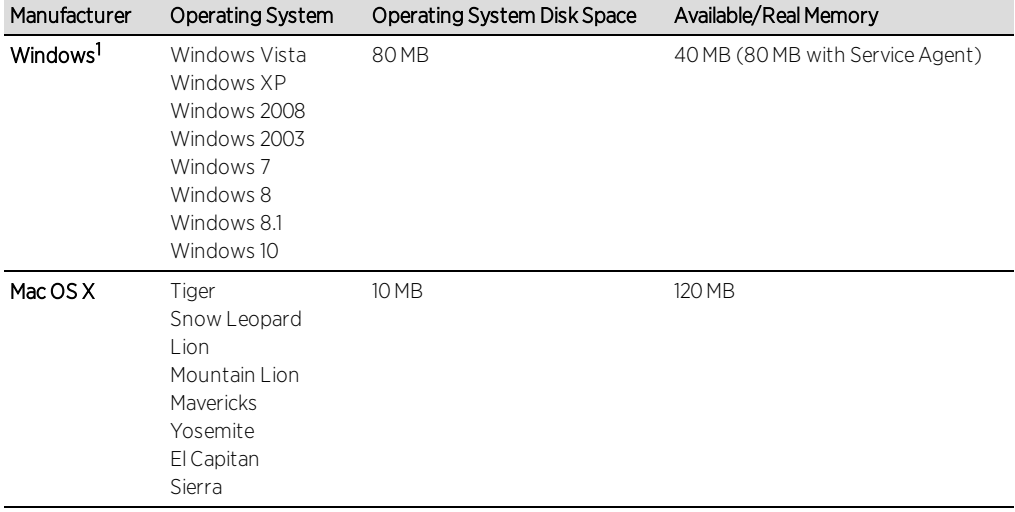

<sup>1</sup>Certain assessment tests require the Windows Action Center (previously known as Windows Security Center), which is supported on Windows XP SP2+, Windows Vista, and Windows 7, Windows 8, and Windows 8.1 operating systems.

ExtremeControl Agent support for Antivirus or Firewall products includes, but is not limited to, the following families of products:

- $MCAfee$
- Norton
- $\bullet$  Kaspersky
- Trend Micro
- $\bullet$  Sophos

ExtremeControl Agent operating system support for the above products includes the latest Windows or Mac OS X versions currently available at the time of product release. Some features of various products might not be supported. For additional information on specific issues, see Known Issues and [Limitations.](https://emc.extremenetworks.com/content/common/releasenotes/suite_restrictions.htm)

### <span id="page-40-0"></span>5.5 ExtremeControl Supported End-System Browsers

The following table outlines the supported desktop and mobile end-system browsers connecting to the network through the Mobile Captive Portal of Extreme Networks ExtremeControl.

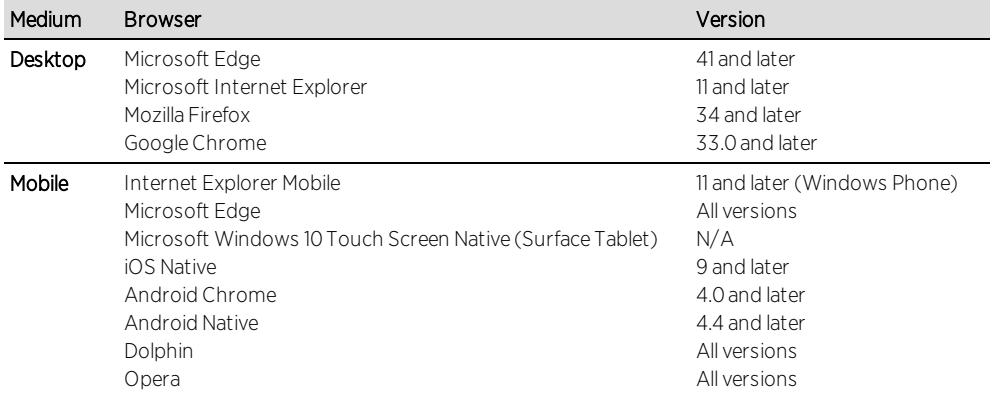

NOTES: A native browser indicates the default, system-installed browser. Although this might be Chrome (Android), this also includes the default, system-controlled browser used for a device's Captive Network Detection for a device. Typically, this is a non-configurable option for Wi-Fi Captive Network Detection, but default Android, Microsoft and iOS devices are tested for compatibility with the Mobile Captive Portal.

A mobile device can access the standard (non-mobile) version of the Captive Portal using any desktop-supported browsers available on a mobile device.

For other browsers, the Mobile Captive Portal requires the browser on the mobile device to be compatible with Webkit or Sencha Touch.

To confirm compatibility with Webkit or Sencha Touch, open http://*<ExtremeControl Engine IP>*/mobile\_screen\_preview using your mobile web browser.

- If the browser is compatible, the page displays properly.
- If the browser is not compatible with the Mobile Captive Portal, the following error displays:

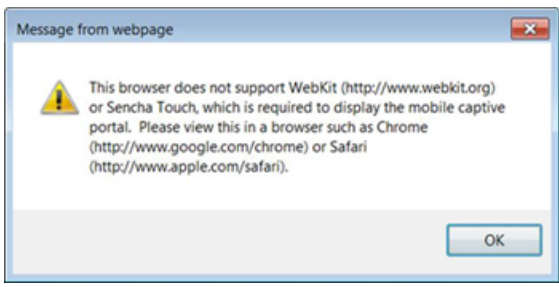

### <span id="page-41-0"></span>5.6 ExtremeControl Engine Version Requirements

For complete information on ExtremeControl engine version requirements, see the Extreme [Management](#page-4-0) Center Version 8.3 Release Notes section of these Release Notes.

### <span id="page-41-1"></span>5.7 ExtremeControl VPN Integration Requirements

VPN concentrators are supported for use in ExtremeControl VPN deployment scenarios.

• Supported Functionality: Authentication and Authorization (policy enforcement) Cisco ASA Enterasys XSR

• Supported Functionality: Authentication Juniper SA (requires an S-Series Stand Alone (SSA) system in order to provide access control)

### <span id="page-42-0"></span>5.8 ExtremeControl SMS Gateway Requirements

The following SMS Gateways have been tested for interoperability with ExtremeControl:

- Clickatell
- Mobile Pronto

### <span id="page-42-1"></span>5.9 ExtremeControl SMS Text Messaging Requirements

The following mobile service providers are supported by default for SMS text messaging in an ExtremeControl deployment. Additional service providers can be added:

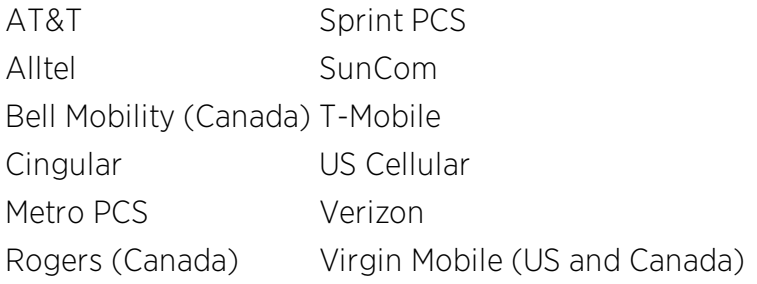

### <span id="page-42-2"></span>5.10 ExtremeAnalytics Requirements

To use an ExtremeSwitching X440-G2 switch as an Application Telemetry source for ExtremeAnalytics, install firmware version 22.4.1.4-patch2-5 or higher.

### <span id="page-42-3"></span>5.11 Ekahau Maps Requirements

Extreme Management Center supports importing Ekahau version 8.x maps in .ZIP format.

NOTE: For all ExtremeControl VPN Deployment scenarios, an S-Series Stand Alone (SSA) system is required to change authorization levels beyond the initial authorization, such as when using assessment.

## <span id="page-43-1"></span><span id="page-43-0"></span>5.12 Guest and IoT Manager Requirements

### 5.12.1 Guest and IoT Manager Server OS Requirements

These are the operating system requirements for Guest and IoT Manager server:

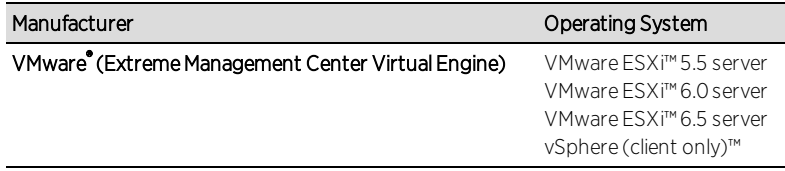

### <span id="page-43-2"></span>5.12.2 Guest and IoT Manager Outlook Add-in Client Requirements

These are the requirements for the Client Machines, which need to run Guest and IoT Manager Outlook Add-in.

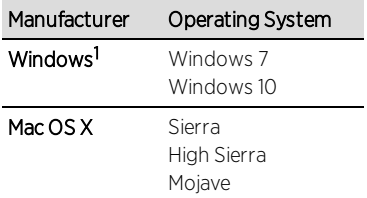

<sup>1</sup>Microsoft® Outlook® 2016 is needed on Windows/Mac clients for the add-in to operate.

### <span id="page-43-3"></span>5.12.3 Guest and IoT Manager Virtual Engine Requirements

The VMWare Guest and IoT Manager virtual engines are packaged in the .OVA file format (defined by VMware) and needs an x86, 64-bit capable environment

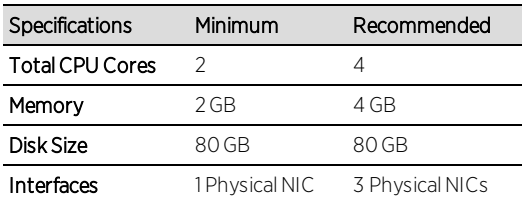

### <span id="page-43-4"></span>5.12.4 Guest and IoT Manager Supported Browsers

The following table outlines the supported desktop and mobile browsers that can be used to launch Guest and IoT Manager Admin and Provisioner Web Application:

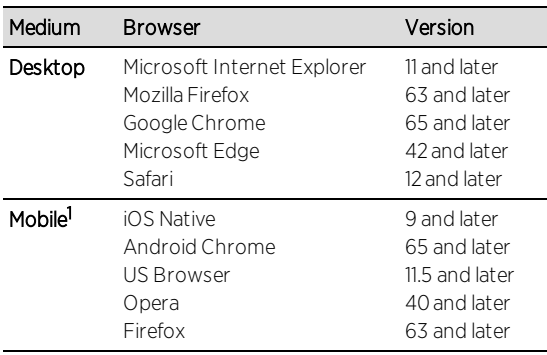

<sup>1</sup>Mobile Browsers are supported only for the Guest Self-Service Provisioning flow.

Notes:

- A mobile device can access the Guest and IoT Manager Application by using any desktop-supported browsers available on a mobile device. Before login, make sure to select the **Desktop site** option in the browser options.
- Browsers set to a zoom ratio of less than 100% might not display Guest and IoT Manager Application properly (for example, missing borders around windows). Setting your browser to a zoom ratio of 100% corrects this issue.
- Guest and IoT Manager Application is best viewed in 1920 x 1080 resolution or higher. Lower resolutions might result in improper layouts in some cases.
- If you are using self-signed certificates, they must be added in the Trusted Root Certificate store on the client machine or you might observe issues in the "print" use cases. This is only applicable for Microsoft Edge and Microsoft Internet Explorer browsers.

## <span id="page-44-0"></span>**6. Getting Help**

If you require assistance, contact Extreme Networks using one of the following methods:

#### [Extreme](http://support.extremenetworks.com/) Portal

Search the GTAC (Global Technical Assistance Center) knowledge base, manage support cases and service contracts, download software, and obtain product licensing, training, and certifications.

#### The [Hub](https://community.extremenetworks.com/)

Connect with other Extreme customers, ask or answer questions, and share ideas and feedback. This community is monitored by Extreme Networks employees, but is not intended to replace specific guidance from GTAC.

#### **[GTAC](http://www.extremenetworks.com/support/contact)**

For immediate support, call 1-800-998-2408 (toll-free in U.S. and Canada) or 1-603- 952-5000.

Before contacting Extreme Networks for technical support, have the following information ready:

- Your Extreme Networks service contract number and/or serial numbers for all involved Extreme Networks products
- A description of the failure
- A description of any action already taken to resolve the problem
- A description of your network environment (such as layout, cable type, other relevant environmental information)
- Network load at the time of trouble (if known)
- The device history (for example, if you have returned the device before, or if this is a recurring problem)
- Any related Return Material Authorization (RMA) numbers